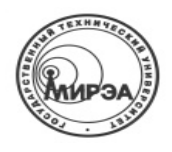

#### МИНОБРНАУКИ РОССИИ

Федеральное государственное бюджетное образовательное учреждение высшего образования **"Московский технологический университет"** 

### **МИРЭА**

Филиал МИРЭА в г. Фрязино

Кафедра №137 «Электроника и микроэлектроника»

на заседании кафедры 137Заведующий кафедрой (протокол № 7 \_\_\_\_\_\_\_\_\_ (\_\_\_\_\_\_\_\_\_\_\_\_\_) от «07» апреля 2016 г.)  $\qquad \qquad$   $\qquad \qquad$   $\qquad \qquad$ 

ПРИНЯТОУТВЕРЖДАЮ

#### **Д.А. КОВТУНОВ, Л.А. ТРОИЦКАЯ, А.В. ПАВЛИЧЕНКО**

#### **АНАЛИЗАТОР СИГНАЛОВ**

Методические указания к выполнению лабораторных работ для студентов по направлению подготовки 11.03.03 «Конструирование и технология электронных средств» и 11.03.04 «Электроника и наноэлектроника».

#### **ВВЕДЕНИЕ**

В настоящее время анализаторы сигнала (спектра) СВЧ стали важнейшим измерительным и индицирующим средством для характеризации высокочастотных и сверхвысокочастотных сигналов самой разнообразной структуры. Современный универсальный анализатор ВЧ и СВЧ сигналов относится к четвертому поколению радиоизмерительных приборов:

- позволяет вести автоматическую регистрацию амплитудных (скалярный анализатор) и комплексных (векторный анализатор) спектров панорамно по частоте, вплоть до рабочей полосы 0-110 ГГц;

- в большой мере управляется и вычислительно обслуживается внутренним или внешним компьютером:

- использует как минимум тройное преобразование частоты, гетеродины которого построены на высокостабильных синтезаторах частоты;

- широко использует цифровые технологии, в частности, имеет полностью цифровой тракт, начиная с выхода последнего смесителя;

- автоматически представляет и сохраняет спектральные характеристики сигналов в различных форматах, масштабах и подробностях;

- может быть включен в систему метрологического трассирования вплоть до национальных стандартов.

Тем не менее, возможности увеличения эффективности векторных и скалярных анализаторов сигналов далеко не исчерпаны. Важным свидетельством этому является ежегодное появление на рынке измерительных приборов СВЧ все новых, более совершенных моделей анализаторов сигнала ведущих мировых фирм Keysight Technologies, ROHDE&SCHWARZ, Anritsu. Tektronix.

. Можно предположить, что в связке с технологическими прорывами радиотехнического значения и рыночной конъюнктурой основными направлениями развития будут:

1) дальнейшая виртуализация системы, то есть передача выполняемых функций от радиотехнических устройств к компьютерам:

2) совершенствование системы измерительных калибровок:

3) дальнейшая автоматизация цикла измерений, вплоть до почти полного устранения ручных операций:

4) совершенствование системы интерпретации наблюдаемых данных на базе специально разработанной теории интерпретации спектрометрических данных;

5) дистанционное управление работой прибора;

6) расширение возможностей включения прибора в измерительный комплекс без доработки интерфейсов и т.п.

Целью предлагаемых лабораторных работ является изучение методов анализа спектров ВЧ и СВЧ сигналов, устройство и принцип действия анализатора сигнала X-серии N9030A PXA фирмы Keysight Technologies (США).

Представленные лабораторные работы обеспечены пошаговыми инструкциями для использования стандартных функций анализаторов сигналов X-серии N9030A PXA, N9020A MXA, N9010A EXA и N9000A CXA.

Следует обратить внимание, что во всех описаниях лабораторных работ нажатие на клавишу, окруженную значком [], указывают на твердые клавиши передней панели анализатора сигналов или ВЧ генератора сигналов, а нажатие клавиши, окруженной значком {}, указывает на программируемые клавиши на дисплее. Если приложение анализатора сигналов теряет фокус (клавиши на передней панели становятся небыстро реагирующими), нажмите, ALT и затем ТАВ вместе, или можно использовать мышь, чтобы щелкнуть по экрану SA.

Все изображения в данном руководстве к проведению лабораторных работ взяты с дисплея высокоэффективного PXA с включенным расширением минимального уровня шума. Если при проведении работ будет использоваться другой анализатор сигнала X-ряда, то достигаемая производительность может измениться в зависимости от производительности конкретного типа анализатора.

### **ЛАБОРАТОРНАЯ РАБОТА№ 1: Функция автоматическойнастройки (AutoTune)**

В данной лабораторной работе будет показано, что функция автоматической настройки**(AutoTune)** корректирует центральную частоту и полосу обзора(спан) анализатора сигналов, основываясь на полосе частот (BW)исследуемого сигнала.

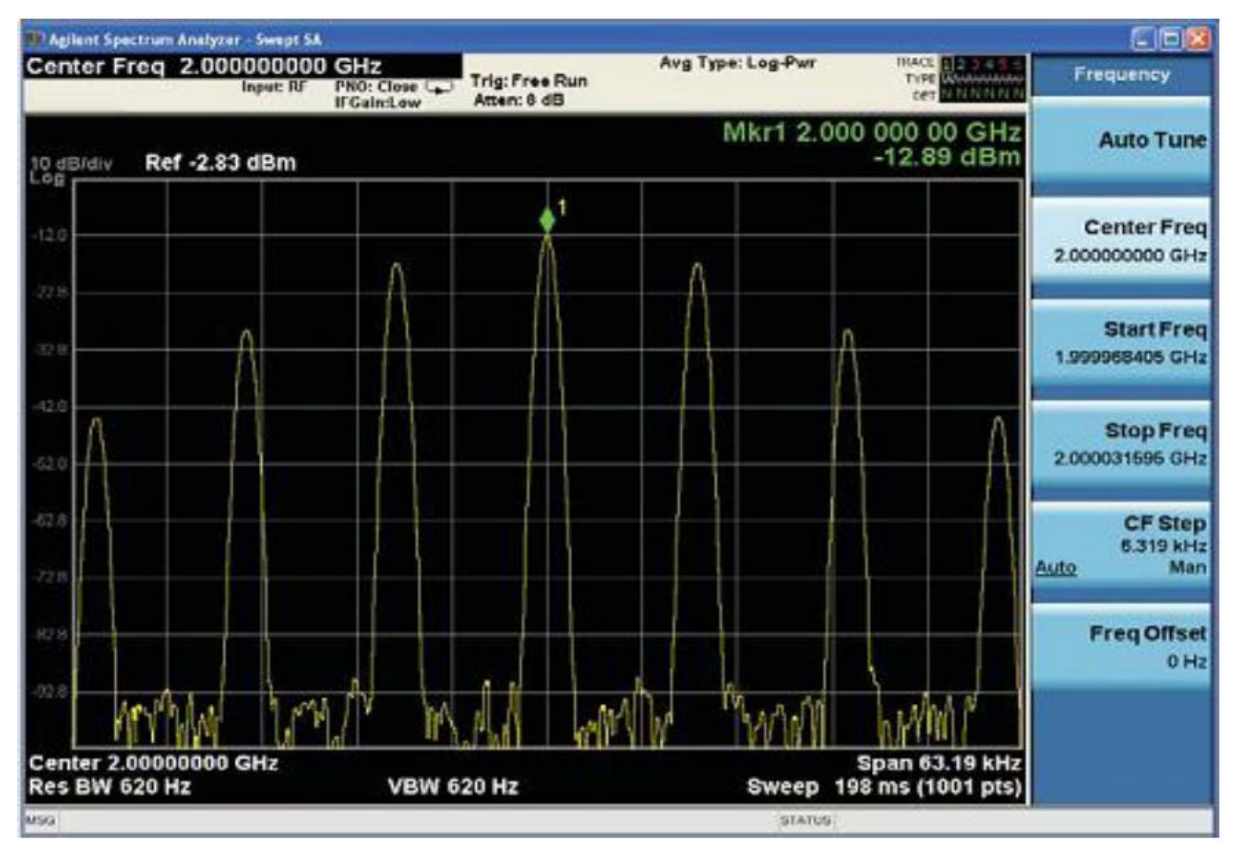

Рисунок 2: Автонастройка ФМ сигнала (AutoTunetoFMsignal)

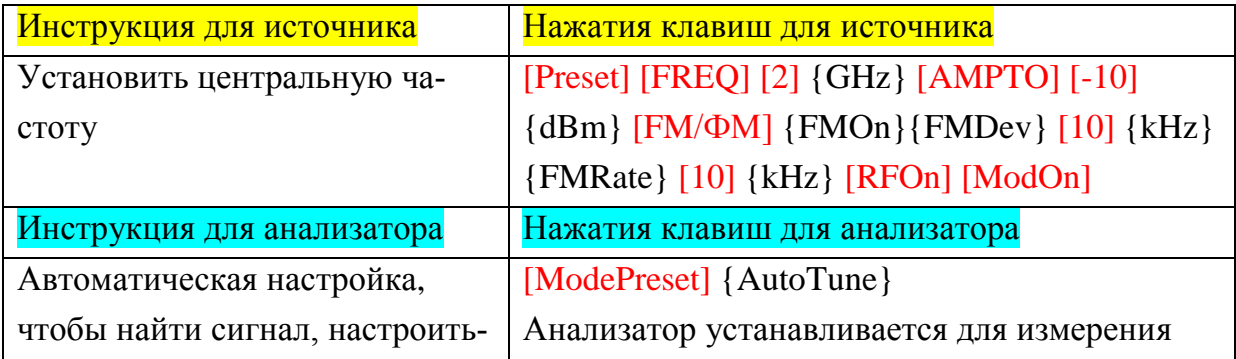

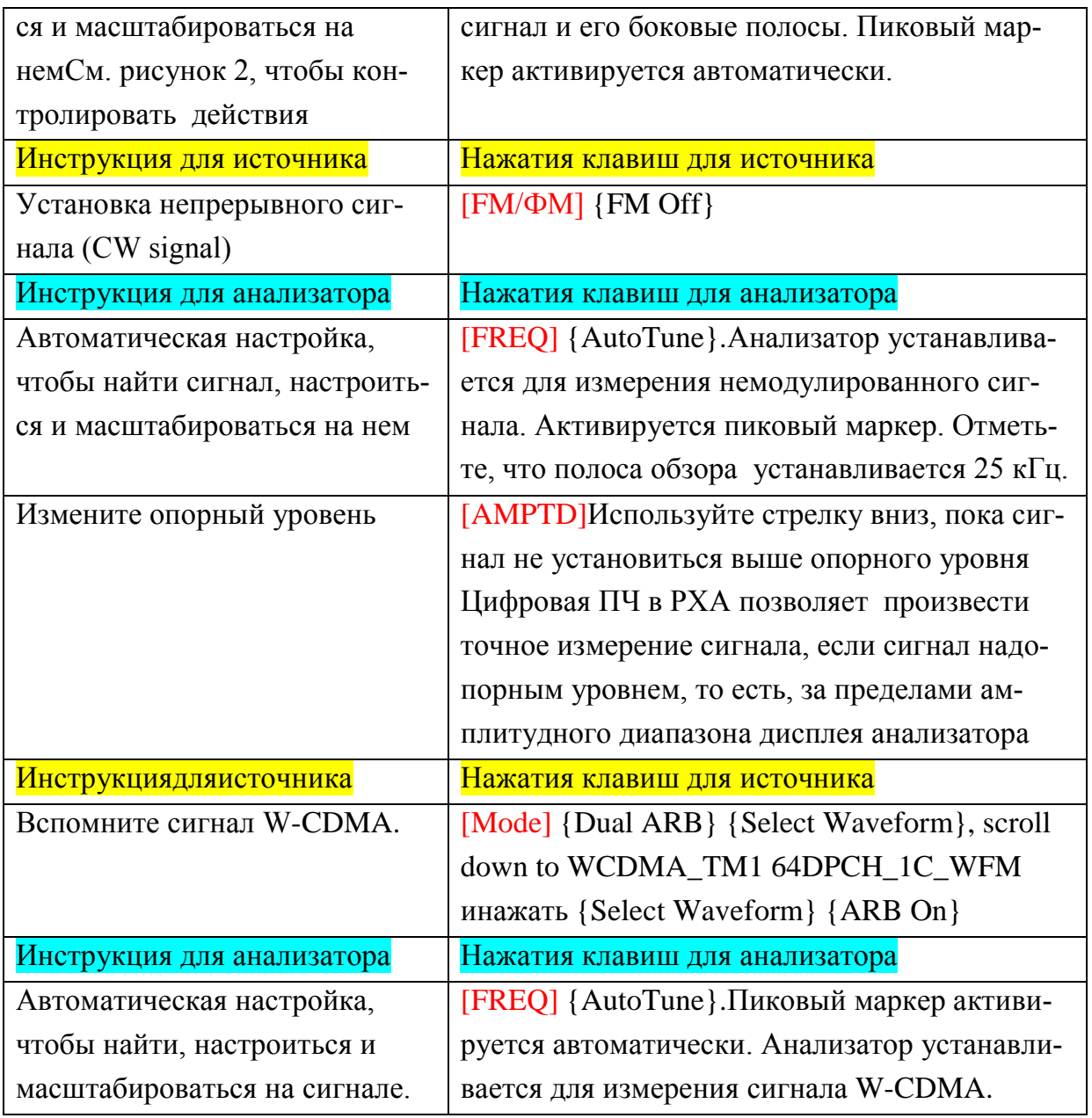

**ЛАБОРАТОРНАЯ РАБОТА№ 2. Маркеры, относительные/дельта маркеры, таблица маркера, таблица пиков.**

В этой лабораторной работе будет показано, какиспользуя маркеры, можно определить абсолютные и относительные значения боковых полос сигнала с фазовой (ФМ) модуляцией. Будет также показаны особенности использованиятаблицы пиков и таблицы маркера.

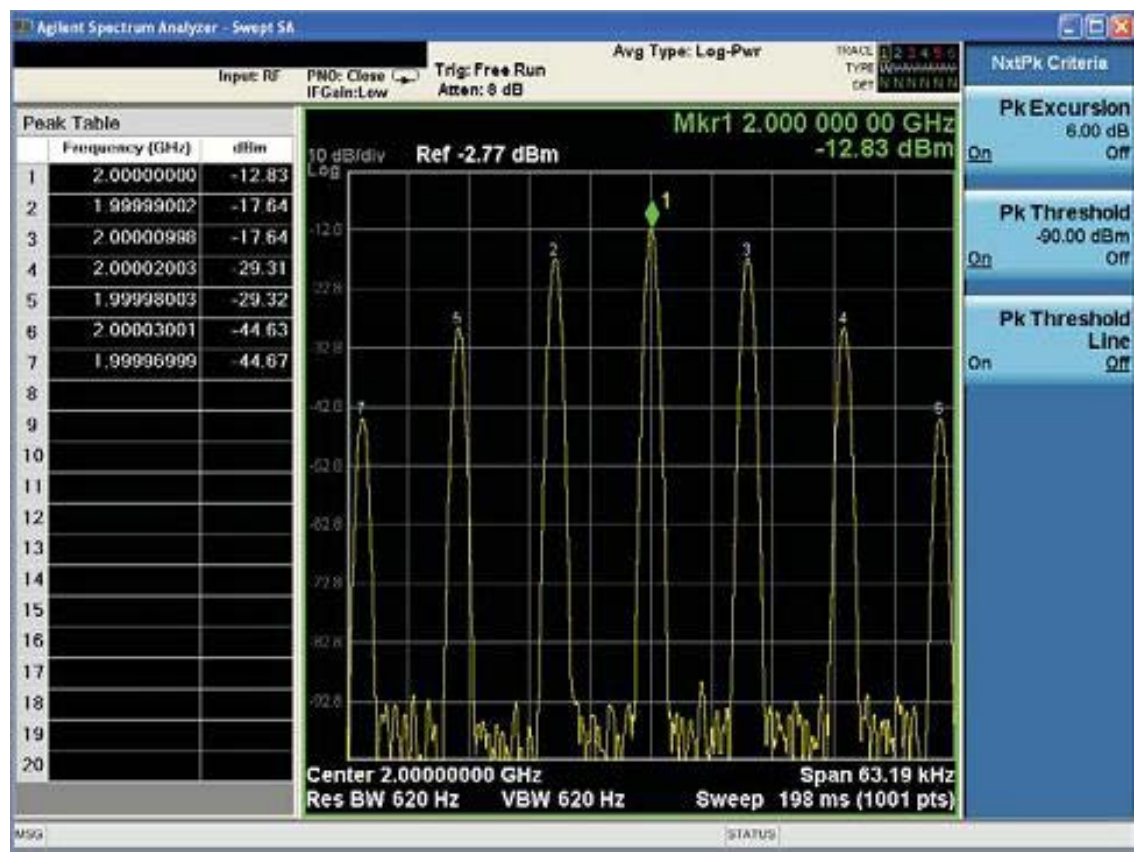

Рисунок 3. Пиковые значения боковых полос ФМ сигнала в таблице пиков

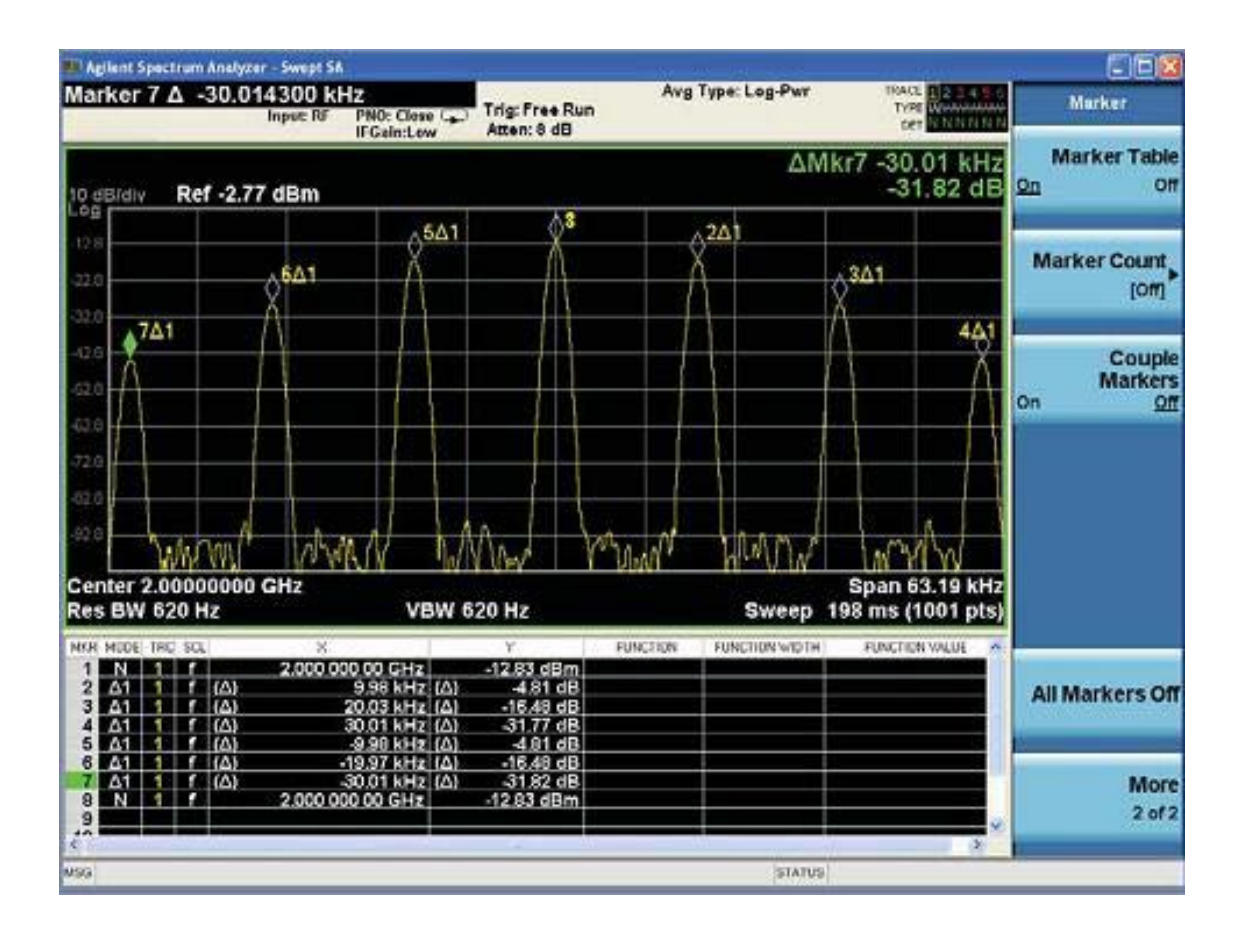

Рисунок 4: относительные значения боковых полос ФM сигнала в таблице маркера

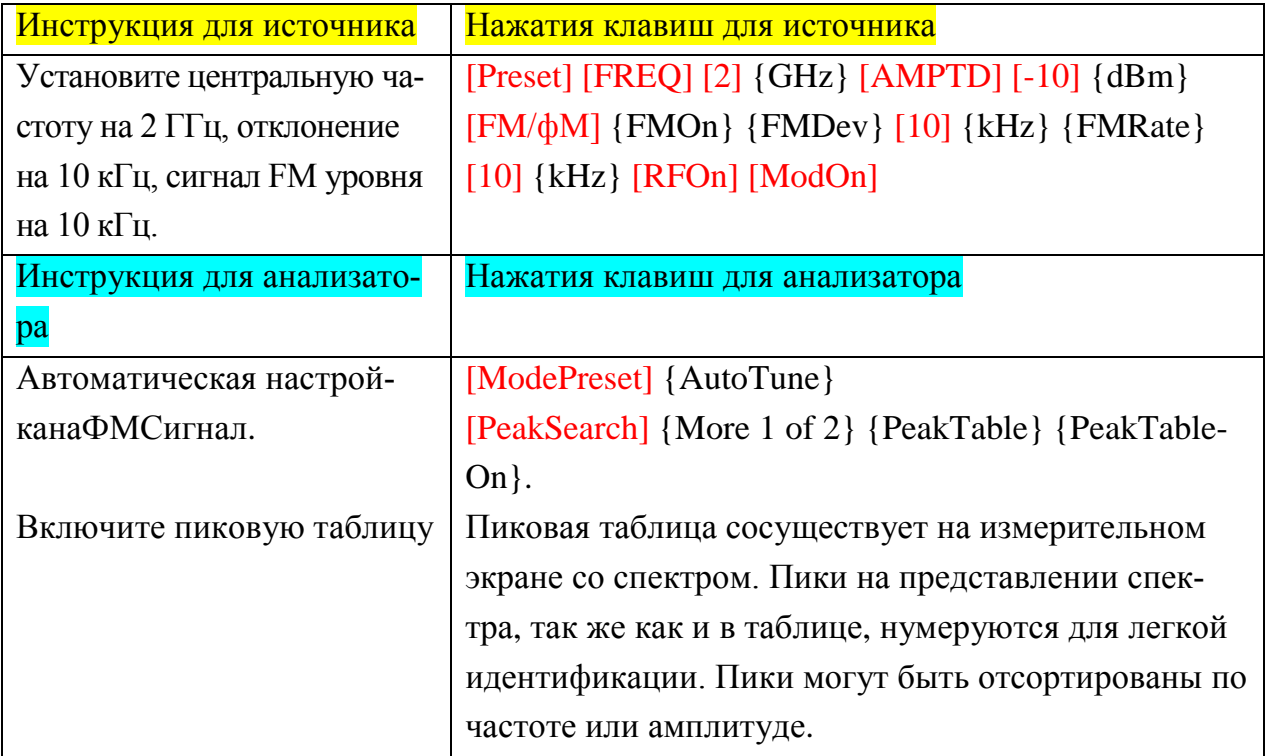

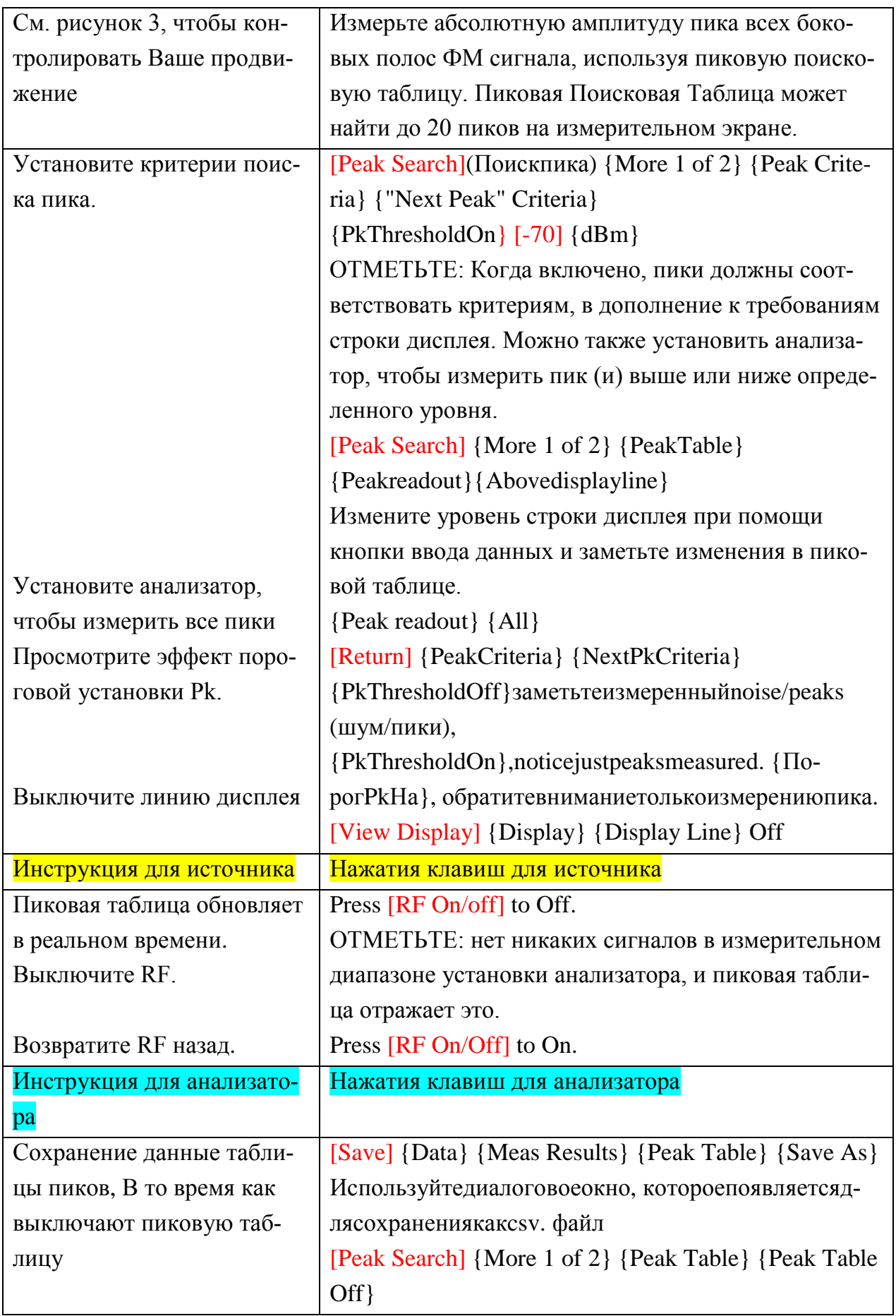

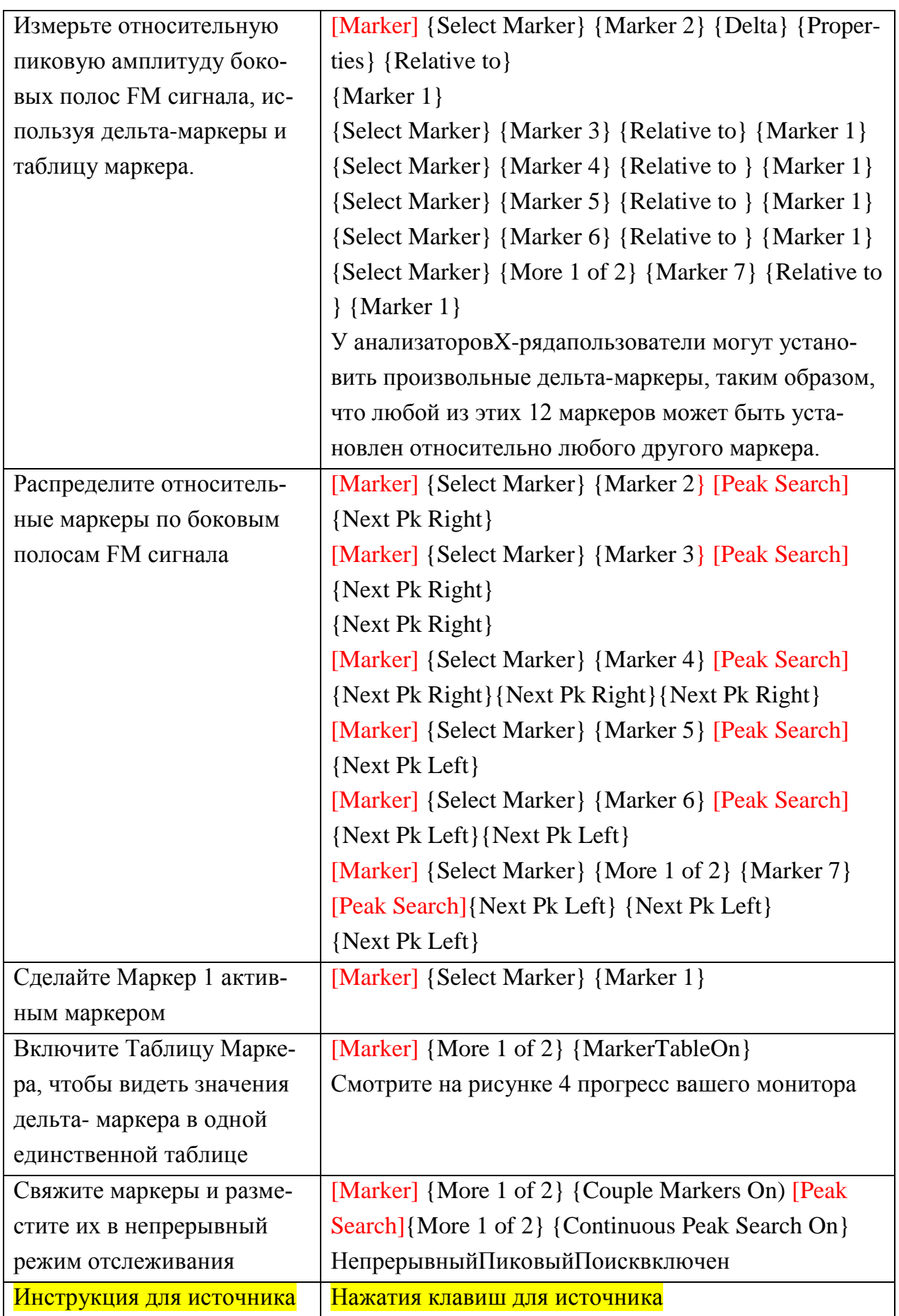

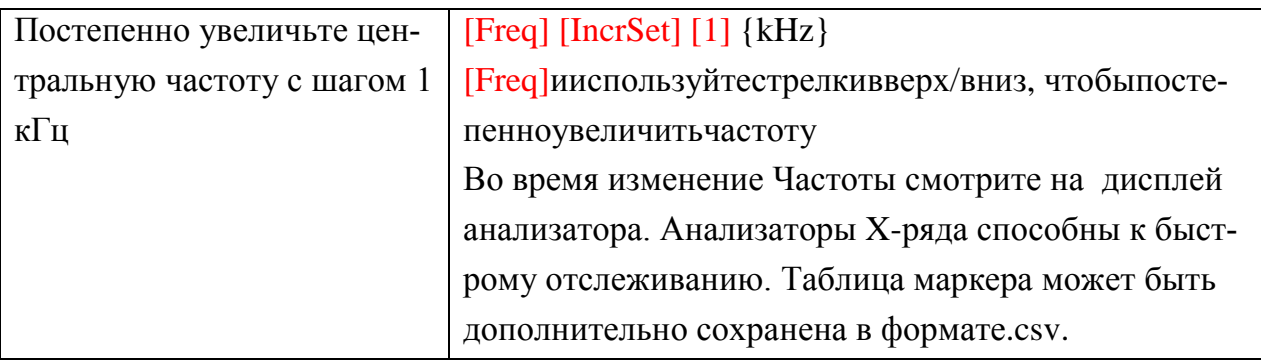

# **ЛАБОРАТОРНАЯ РАБОТА№ 3. Усовершенствованные Функции Маркера**

В этой работе будут выполнены измерение отношений мощности шума к мощности несущей.

В анализаторах сигналаX-ряда 12 маркеров могут также использоваться в качестве шумовых маркеров, мощности полосы/интервала, и плотности полосы/интервала. Измерения отношения к интервалу делают с нулевой полосой обзора (zerospans).

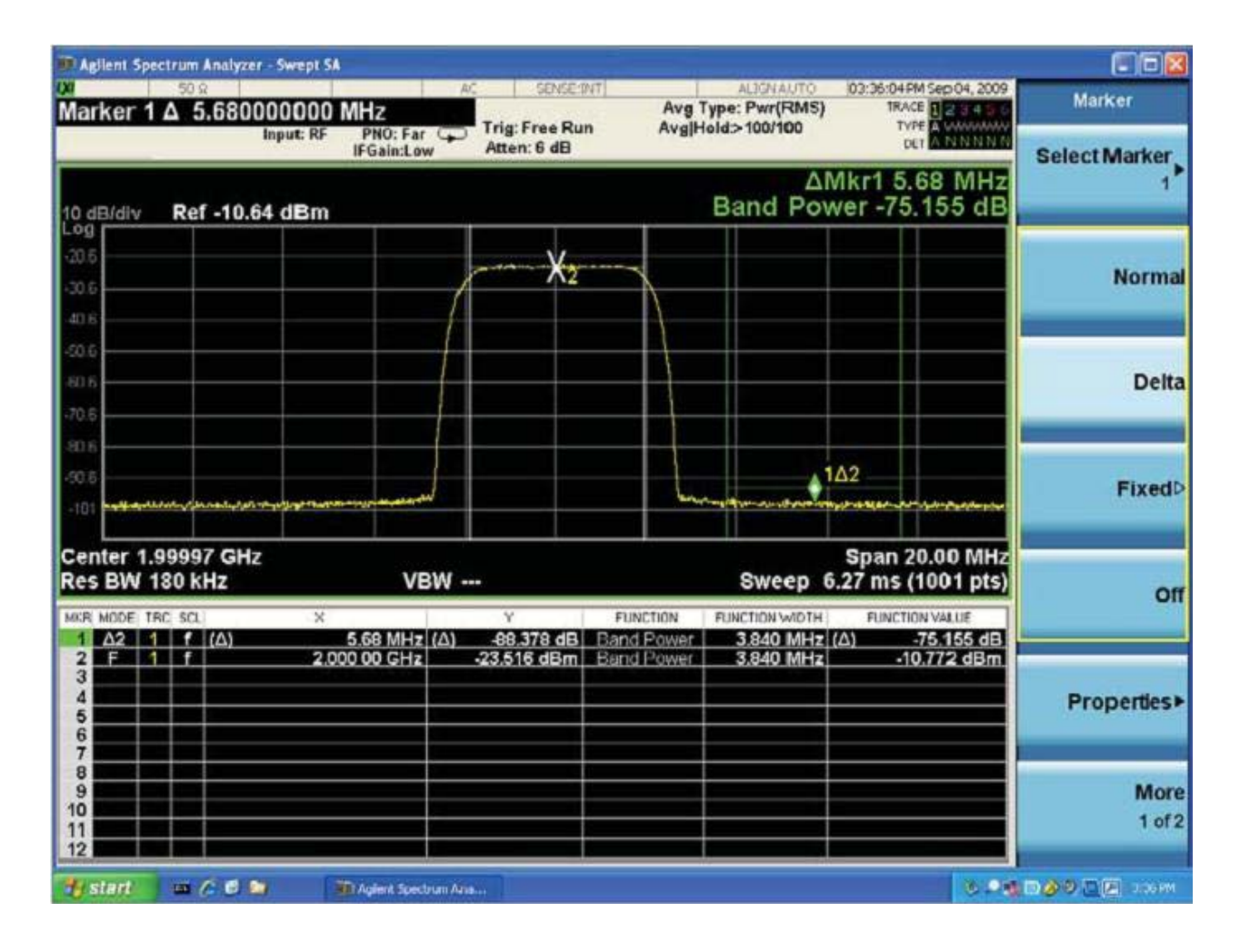

Рисунок 5: Измерения мощности отношения сигнал/шум) (Noise-tocarrierpowermeasurement)

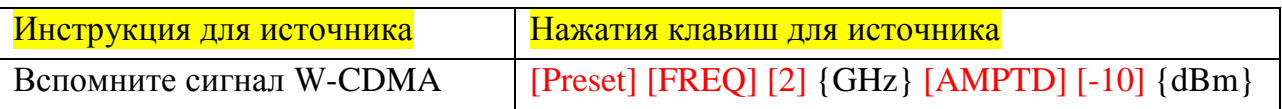

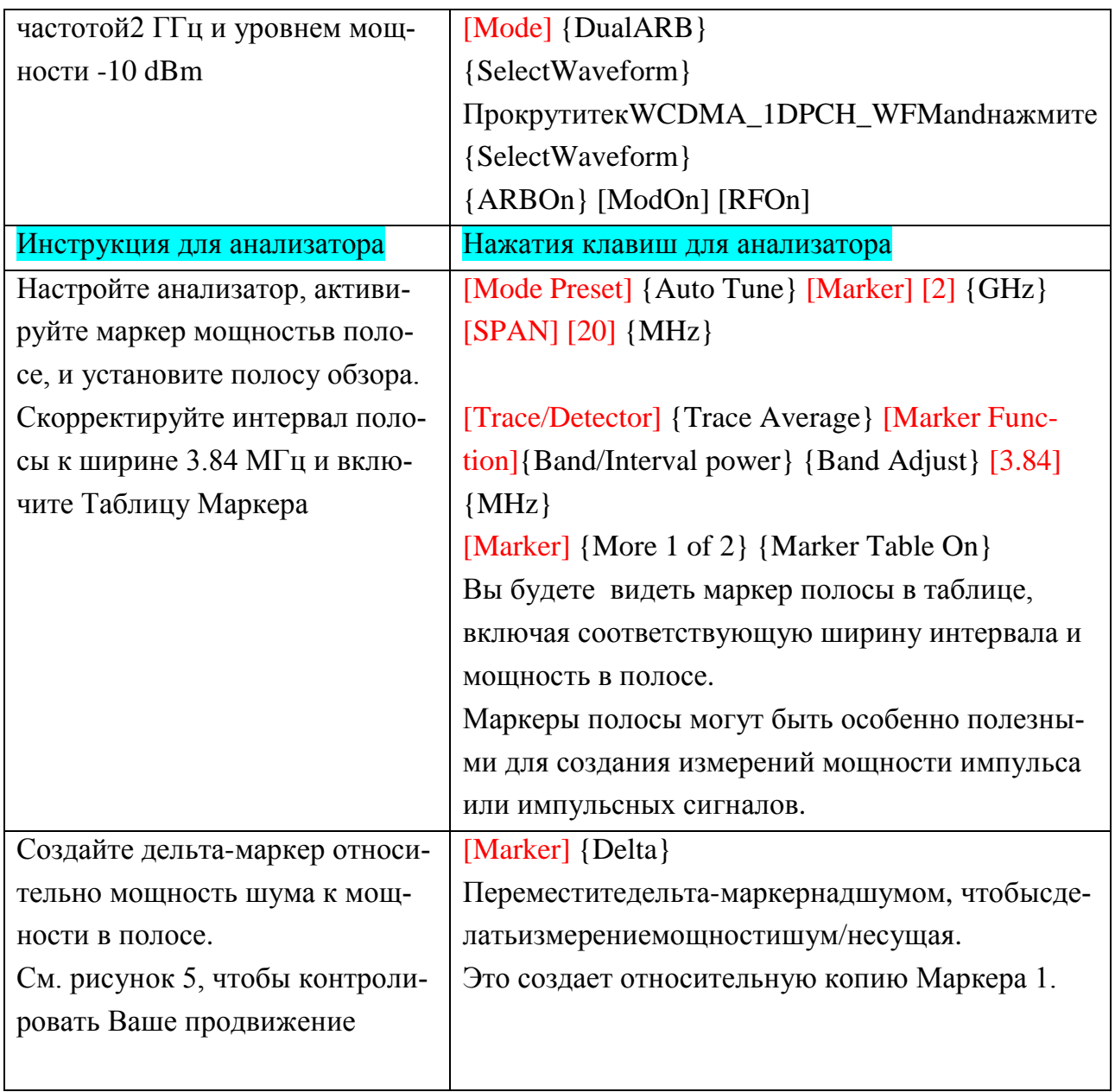

**2.4 ЛАБОРАТОРНАЯ РАБОТА№ 4.** Многократные трассировки и детекторы

Влабораторной работе будет показано, как вручную можно изменить оптимизацию фазового шума анализатора и наблюдать эффект изменения оптимизации фазового шума, используя две различные трассировки.

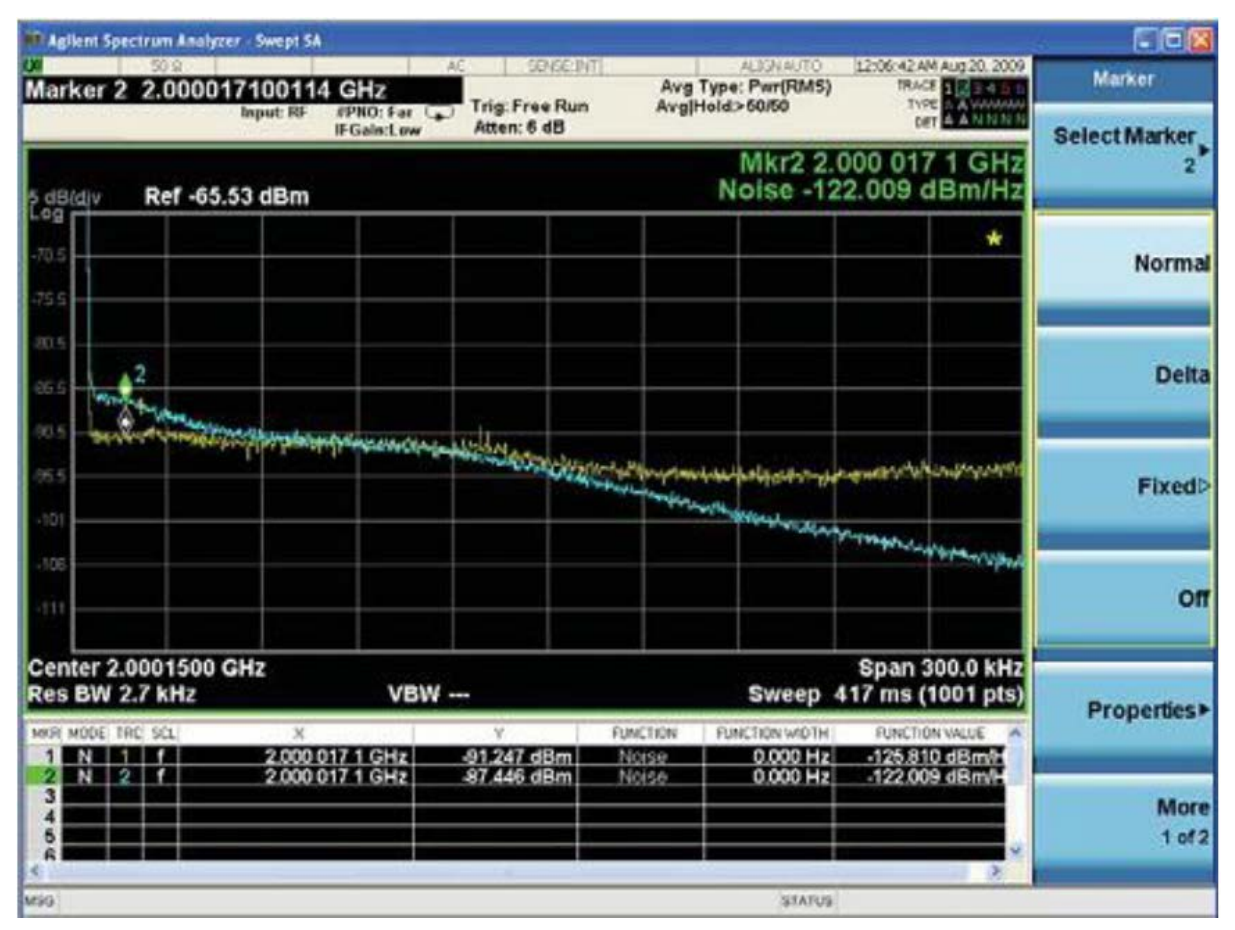

Рисунок 6. Многократные трассировки с маркерами.

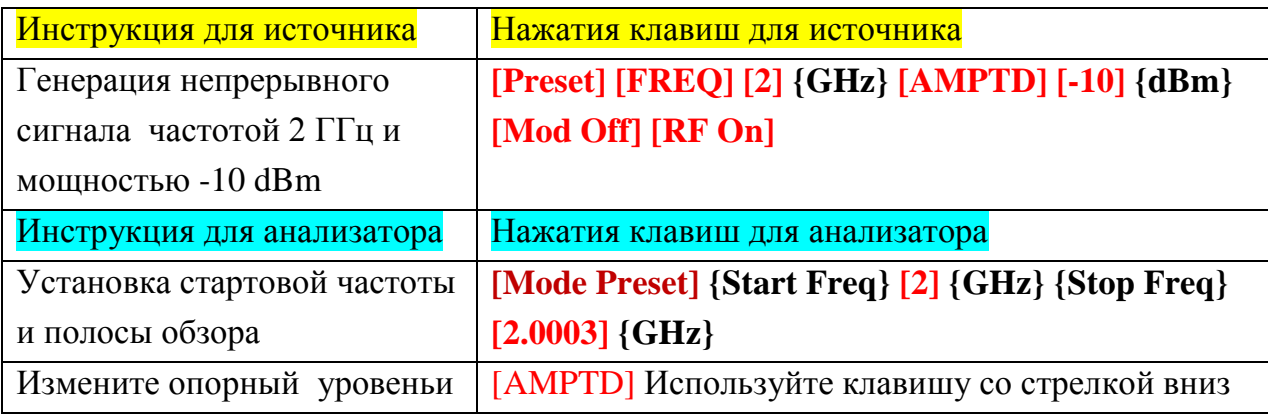

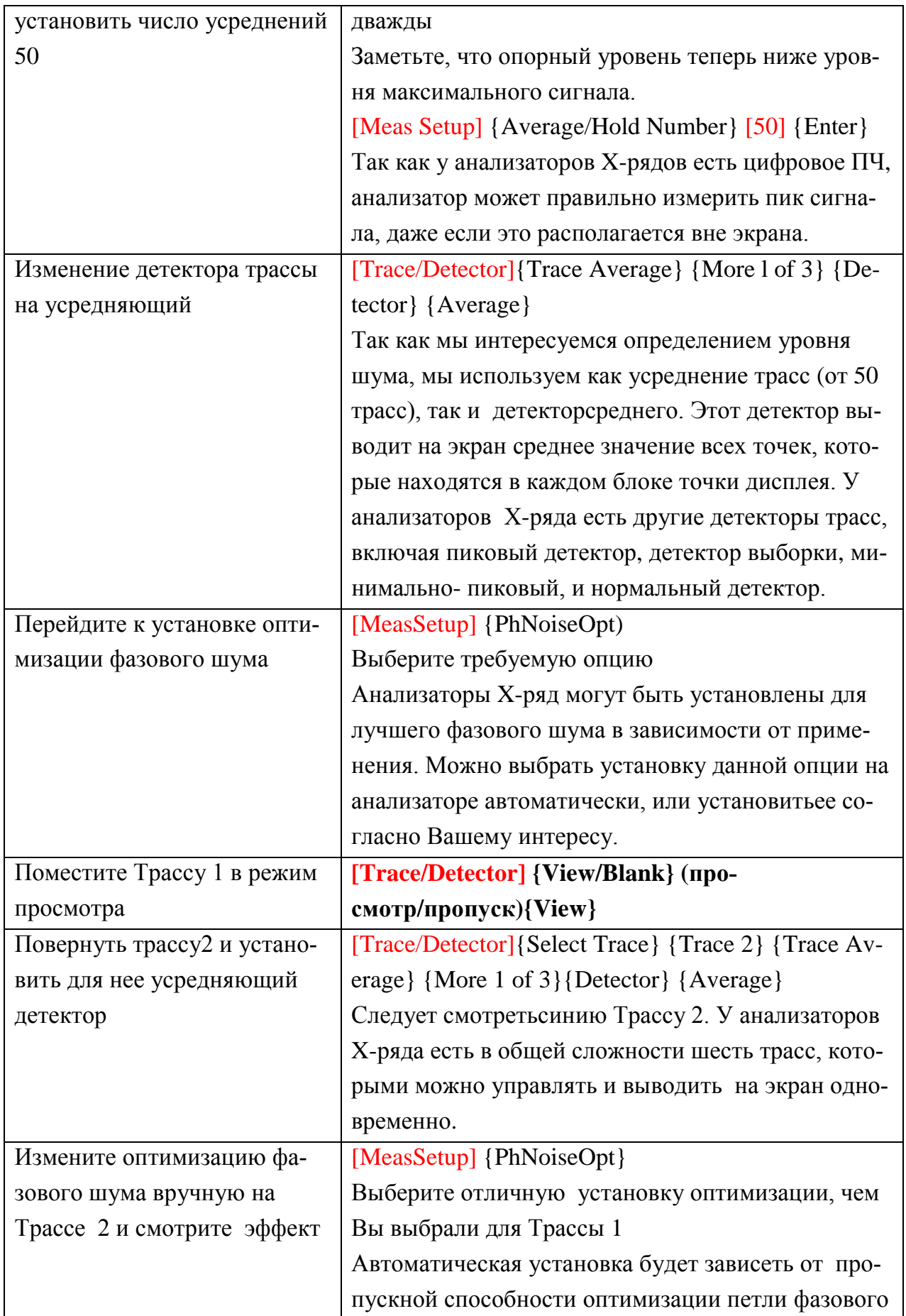

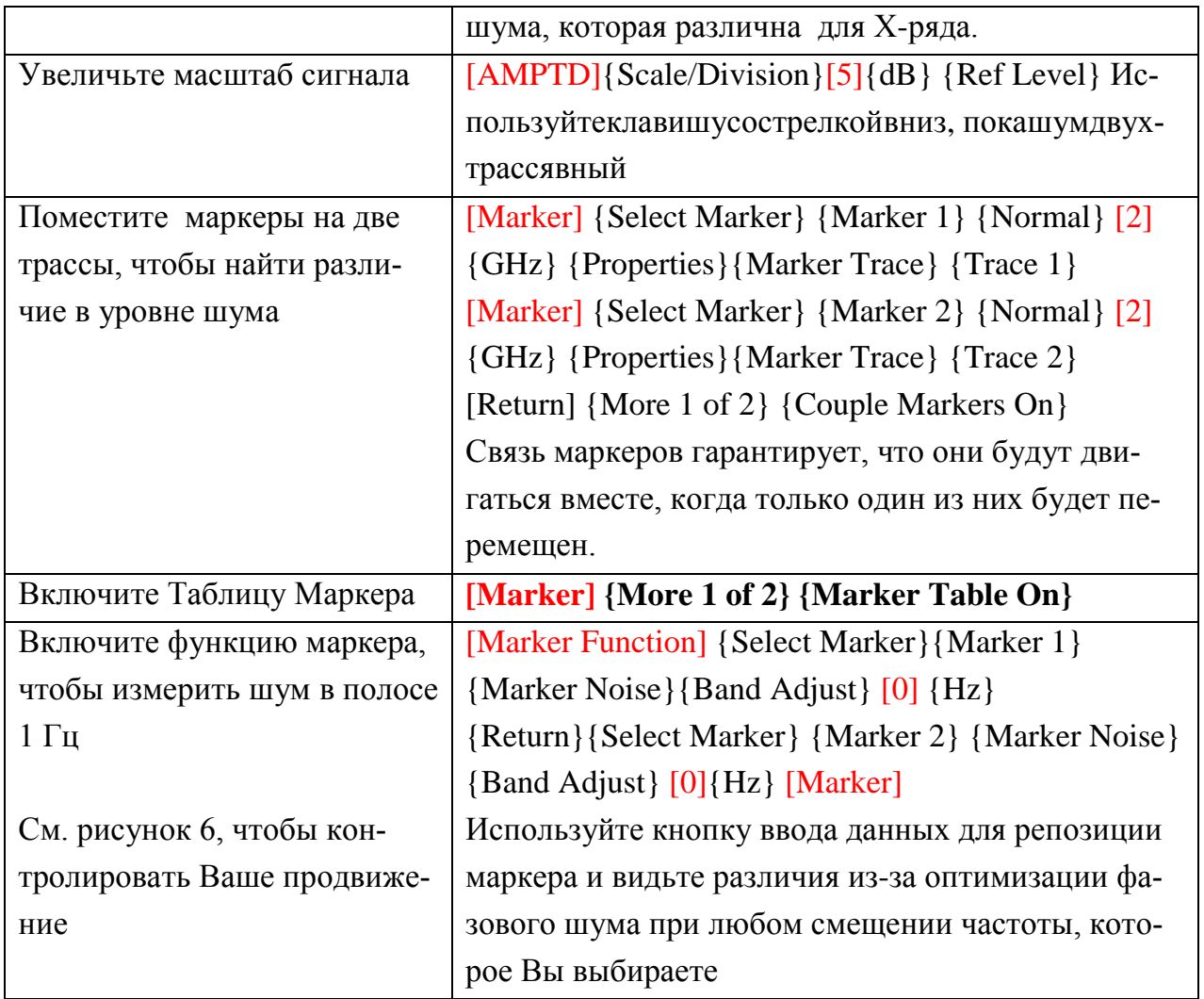

# **2.5 ЛАБОРАТОРНАЯ РАБОТА№ 5.Математические функции трассировки**

В этой работе рассматривается выполнение вычитания трассировок. Математическими функциями в анализаторахX-ряда являются вычислениеистинной мощности - измерения преобразуют dBmв W, математическая функция выполняется, и результаты затем преобразуетсявновь в dBm.

| <b>Agilent Spectrum Analyzer - Swept SA</b> |                             |                                                |                                       |                                                                      |                                    |  |  |  |  |  |
|---------------------------------------------|-----------------------------|------------------------------------------------|---------------------------------------|----------------------------------------------------------------------|------------------------------------|--|--|--|--|--|
| RF                                          | 50 Q AC<br>PNO: Close       | SENSE: INT SOURCE OFF<br><b>Trig: Free Run</b> | <b>ALIGNAUTO</b><br>Avg Type: Log-Pwr | D4:51:25 PM Nov 22, 2011<br>TRACE <b>12E 4</b><br><b>TYPE WIMMWW</b> | Math                               |  |  |  |  |  |
|                                             | <b>IFGain:Low</b>           | Atten: 14 dB                                   |                                       | IN FNNN<br>DET                                                       | Select Trace                       |  |  |  |  |  |
| <b>Ref 4.00 dBm</b><br>2 dB/div             |                             |                                                |                                       | Mkr1 261.7 ms<br>$-1.27$ dBm                                         | Trace 3                            |  |  |  |  |  |
|                                             |                             |                                                |                                       |                                                                      | <b>Power Diff</b>                  |  |  |  |  |  |
| 200                                         |                             |                                                |                                       |                                                                      | $(Op1-Op2)$                        |  |  |  |  |  |
| 0.00                                        |                             |                                                |                                       |                                                                      |                                    |  |  |  |  |  |
|                                             |                             |                                                |                                       |                                                                      | <b>Power Sum</b>                   |  |  |  |  |  |
| $-2.00$                                     |                             |                                                |                                       |                                                                      | $(Op1+Op2)$                        |  |  |  |  |  |
| $-4.00$                                     |                             |                                                |                                       |                                                                      |                                    |  |  |  |  |  |
|                                             |                             |                                                |                                       |                                                                      | <b>Log Offset</b><br>(Op1+Offset)  |  |  |  |  |  |
| $-6.00$                                     |                             |                                                |                                       |                                                                      | $0.00$ dB                          |  |  |  |  |  |
|                                             |                             |                                                |                                       |                                                                      |                                    |  |  |  |  |  |
| $-8.00$                                     |                             |                                                |                                       |                                                                      | <b>Log Diff</b><br>$(Op1-Op2+Ref)$ |  |  |  |  |  |
| $-10.0$                                     |                             |                                                |                                       |                                                                      | $0.00$ dBm                         |  |  |  |  |  |
|                                             |                             |                                                |                                       |                                                                      |                                    |  |  |  |  |  |
| $-12.0$                                     |                             |                                                |                                       |                                                                      | <b>Off</b>                         |  |  |  |  |  |
| $-1.6.0$                                    |                             |                                                |                                       |                                                                      |                                    |  |  |  |  |  |
|                                             |                             |                                                |                                       |                                                                      | <b>Trace Operands</b>              |  |  |  |  |  |
| Center 2.000000000 GHz                      | [Op1=Trace1,<br>Op2=Trace2] |                                                |                                       |                                                                      |                                    |  |  |  |  |  |
| <b>Res BW 240 Hz</b>                        | <b>VBW 240 Hz</b>           |                                                |                                       | Sweep 523.3 ms (1001 pts)                                            |                                    |  |  |  |  |  |
| STATUS                                      |                             |                                                |                                       |                                                                      |                                    |  |  |  |  |  |

Рисунок 7. Вычисление разности мощности.

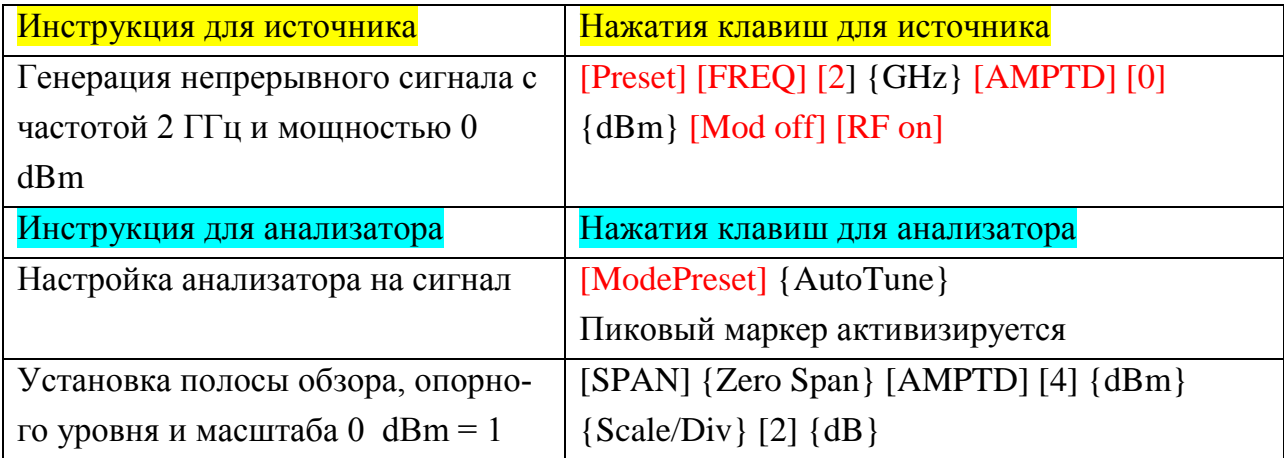

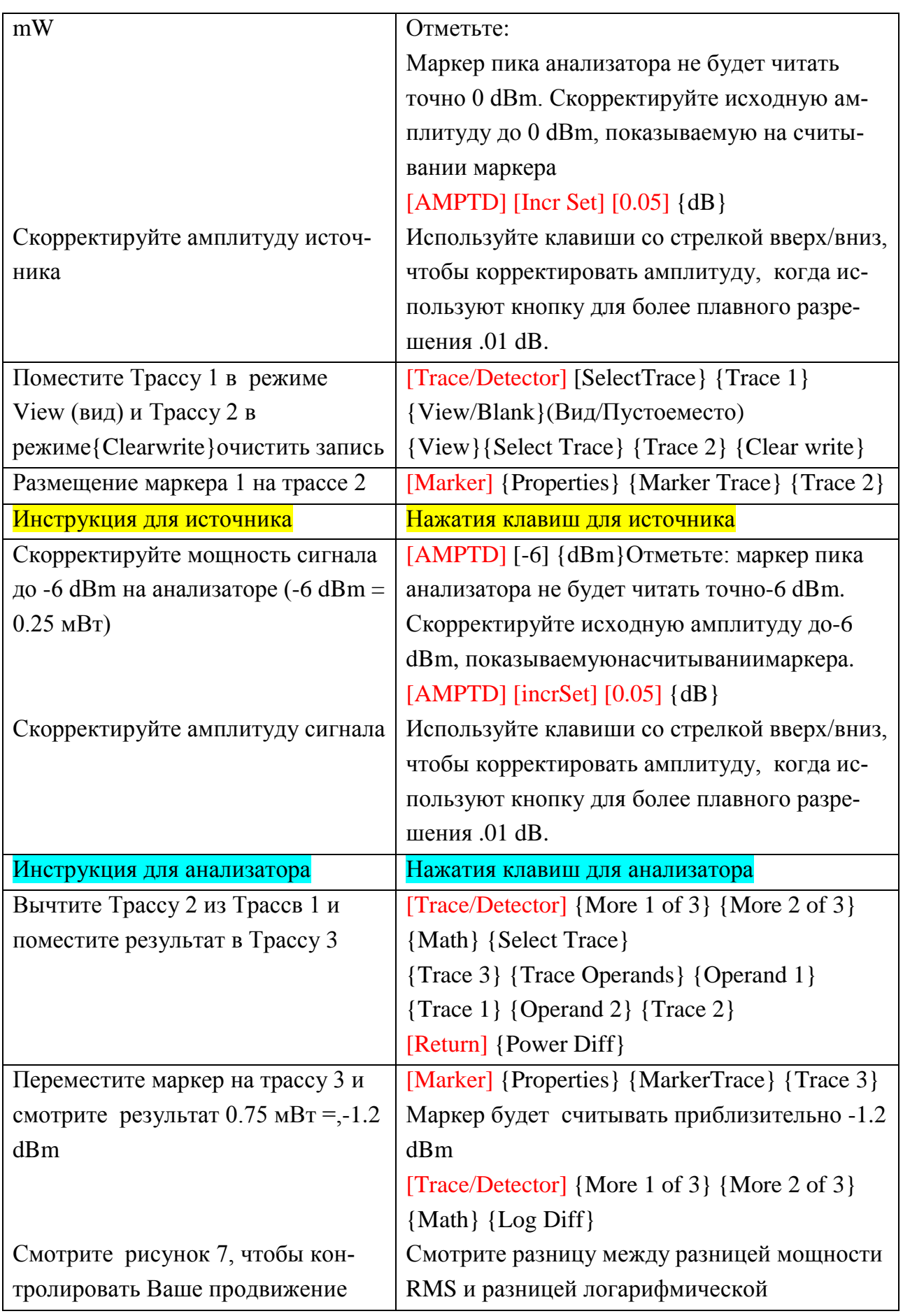

# 2.6 ЛАБОРАТОРНАЯ РАБОТА№ 6.Сохранение и вызов функций трассировки.

Анализаторы Х-рядыпозволяют сохранить состояние, данные трассировок, измеренные результаты (таблицы пиков и маркера), линии ограничения, факторы корректировки и снимки экрана во внутреннем файле, Карте памяти, или удаленно через LAN, GPIB или USB. Заявленные файлы и данные трассировок могут также быть сохранены во внутреннем регистре с меткой времени. Сохранение состояний во внутреннем регистре позволяет осуществить быстрое извлечение данных для проведения измерений, требующих нескольких установок (или состояния).

Данные трассировки могут также храниться как.csv файл. Файлы.сsvсодержат пары амплитуда/частота и Х-серии анализаторы устанавливают информацию. Эти файлы могут использоваться для дальнейшего анализа.

Можно получить отображаемые изображения в четырех различных форматах: 3-D в цвете, 3-D монохромное, плоское цветное и плоское монохромное. Эти файлы находятся в формате рпд. Вданной лабораторной работе мы сохраним и затем вызовем систему state/set-up файлов и state+trace файлы.(state - состояние, set-up- вызывать)

#### Вы знали?

Кнопка QuickSave позволяет Вам сохранять единственным нажатием кнопки. Это очень полезно для многократных измерений. Как только Вы выбираете формат и устанавливаете анализатор Х-ряда, просто нажымаеreQuickSave для последовательного сохранения.

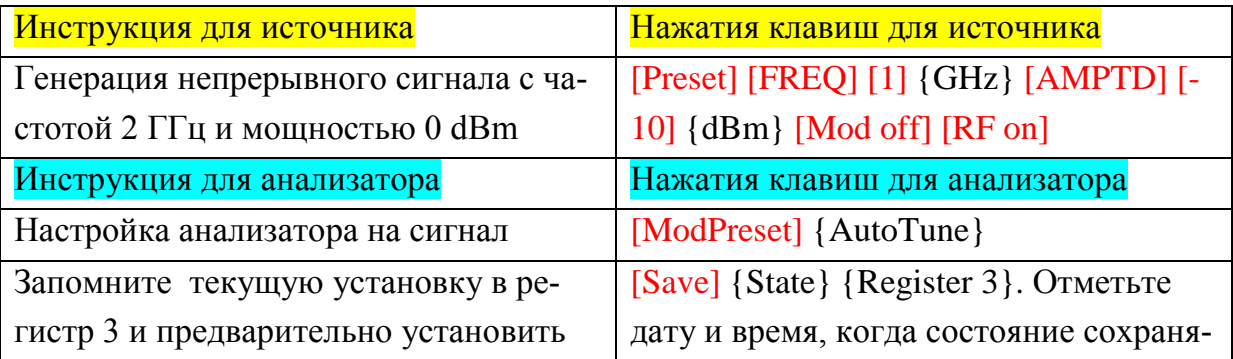

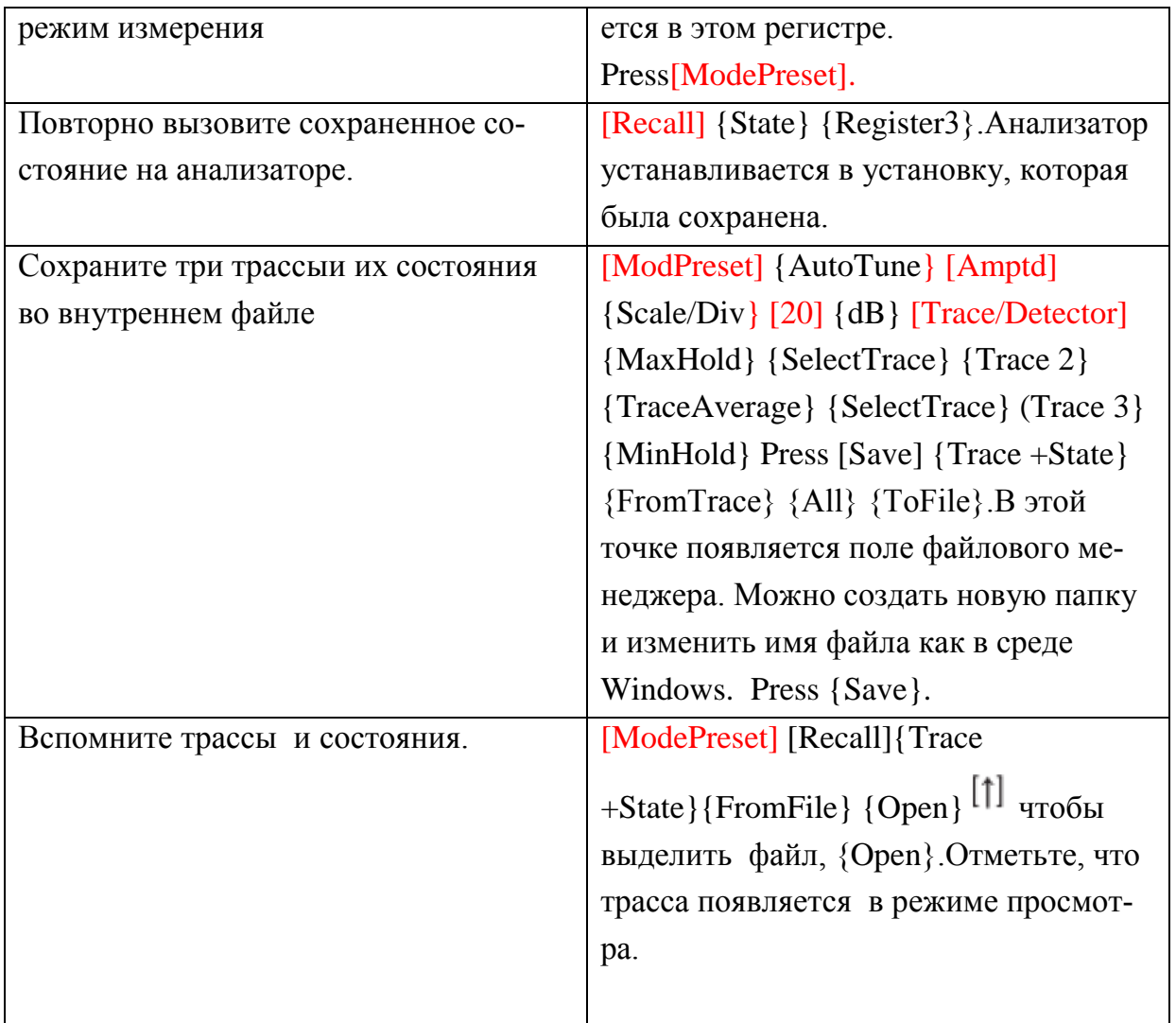

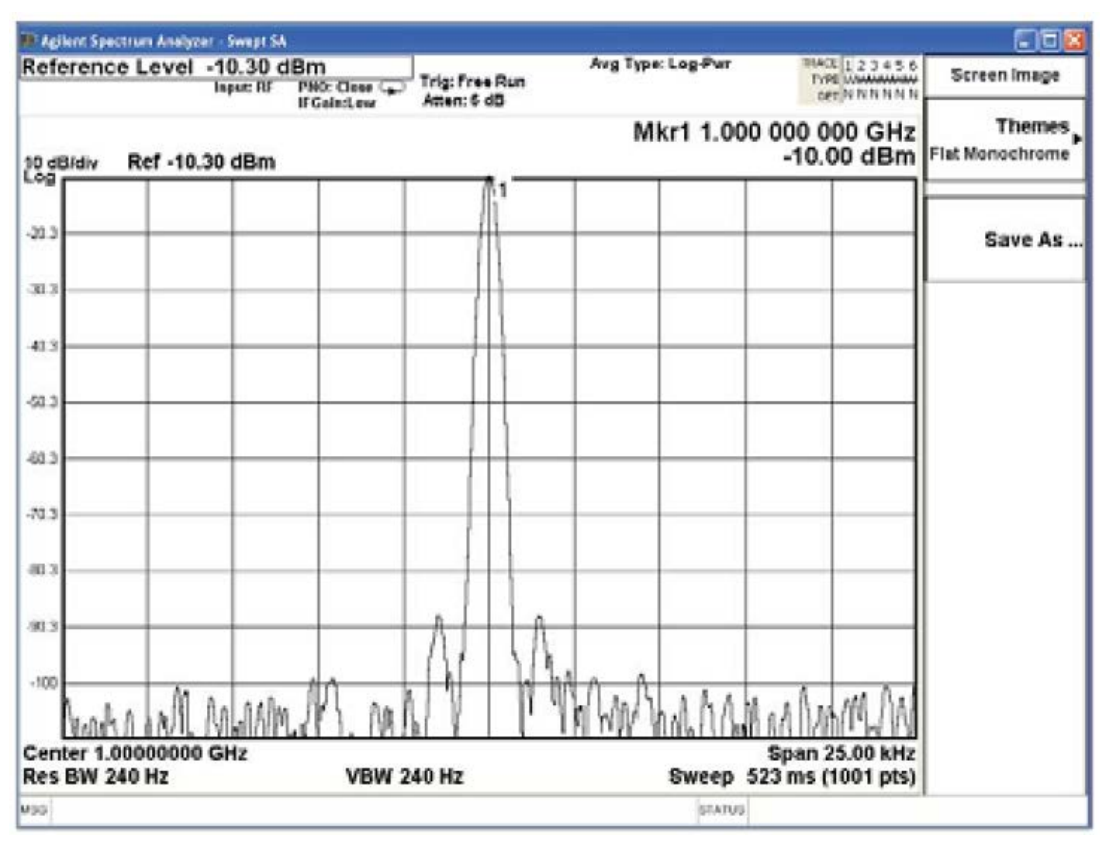

Рисунок8. Пример изображения в плоском монохромном формате.

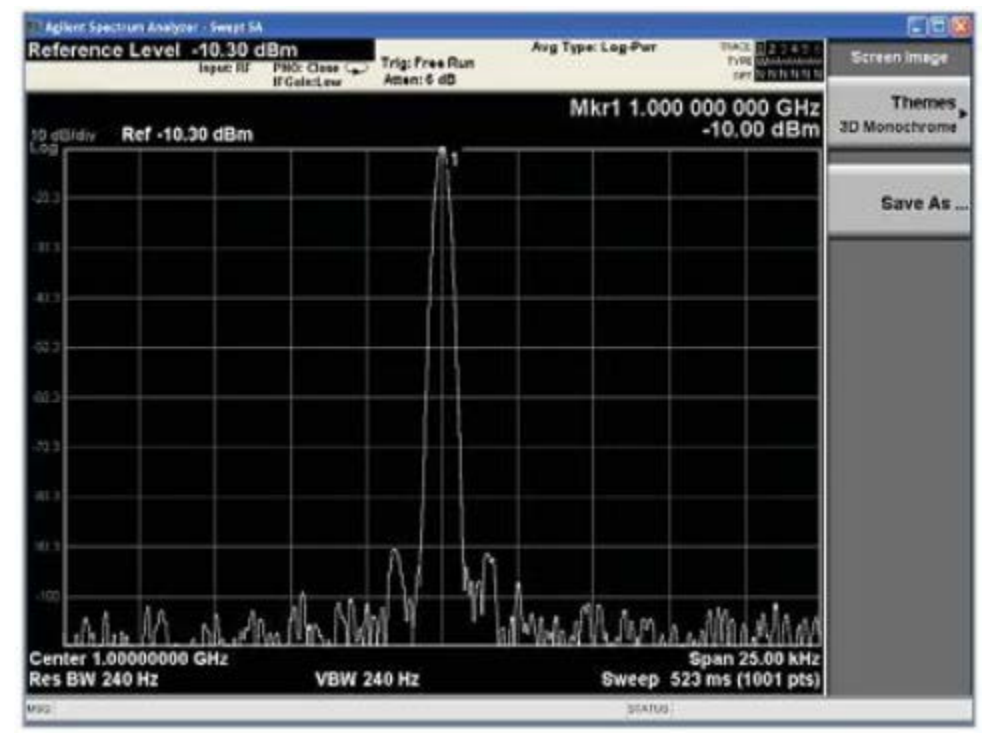

Рисунок9. Пример изображения в D монохромном формате.

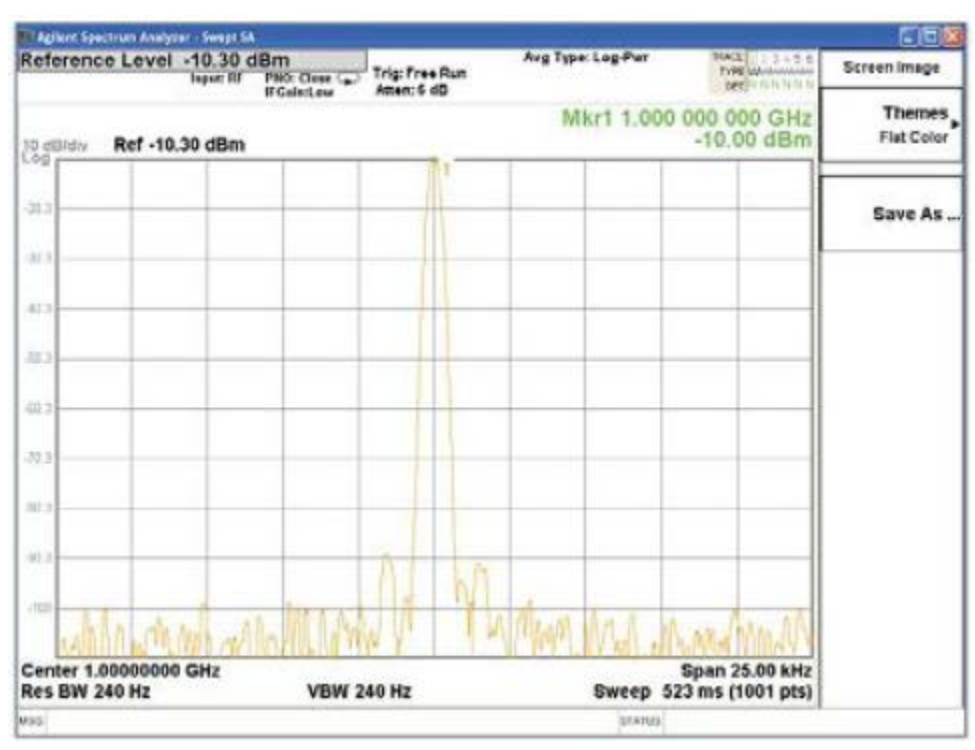

Рисунок 10. Пример изображения в плоском цветном формате.

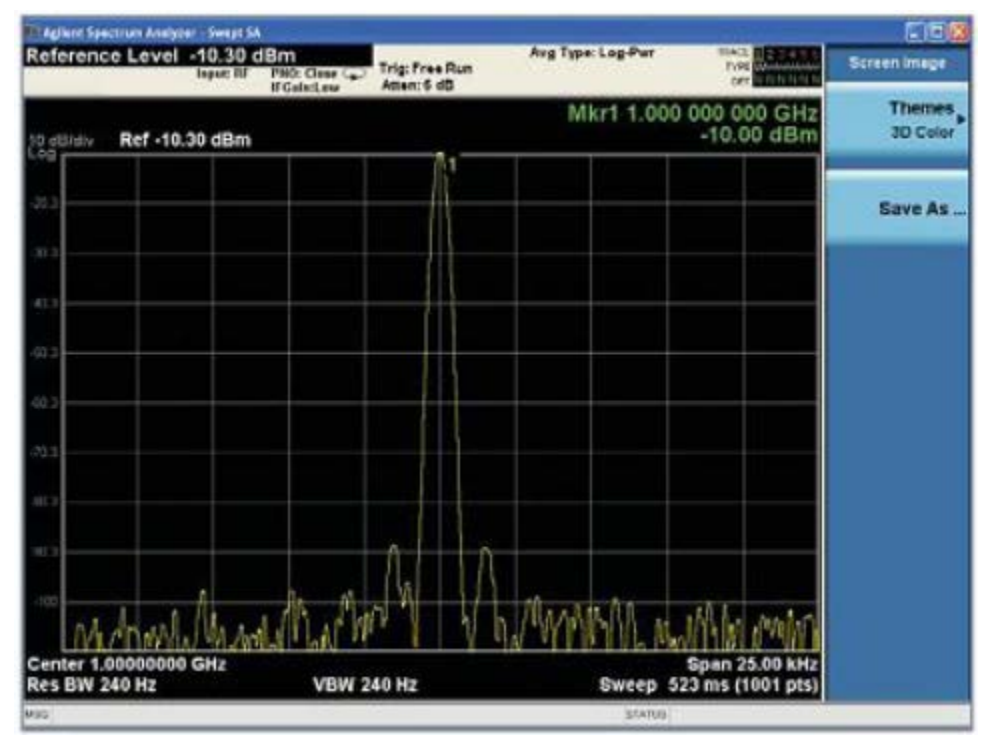

Рисунок 11. Пример изображения в 3 D цветном формате.

## **2.7 ЛАБОРАТОРНАЯ РАБОТА№ 7.Маски допусков (Ограничительные линии).**

В данной лабораторной работе мы вспомним внутренне сохраненныеограничительные линии и выполним тест допусков против этого. Анализаторы X-ряда предлагают до шести различных масок допусков, которые можно примениться к шести различным трассировкам одновременно.

|                        | CEX<br>Agilent Spectrum Analyzar - Swept SA |                 |                                      |                                                                                                    |                               |  |                    |                   |                                     |                       |                                                |
|------------------------|---------------------------------------------|-----------------|--------------------------------------|----------------------------------------------------------------------------------------------------|-------------------------------|--|--------------------|-------------------|-------------------------------------|-----------------------|------------------------------------------------|
|                        |                                             |                 | Start Freq 30.000000 MHz<br>Insur Bf | PNO: Fast<br><b>IFGaintlew</b>                                                                                        | Trig: Free Run<br>Atten: 6 dB |  | AvgiHold:> 100/100 | Avg Type: Log-Pwr | <b>THACE</b><br><b>TYPE</b><br>tell | 「気和顔育ま                | Frequency                                      |
| .og                    | 10 dBldiv                                   | Ref -25.00 dBm  |                                      |                                                                                                    |                               |  |                    |                   |                                     |                       | <b>Auto Tune</b>                               |
| 360<br>461             | race 21                                     | $-311$          |                                      |                                                                                                    |                               |  |                    |                   |                                     |                       | <b>Center Freq</b><br>165.000000 MHz           |
| <b>66 E</b>            |                                             |                 |                                      |                                                                                                    |                               |  |                    |                   |                                     |                       | <b>Start Freq</b><br>30.000000 MHz             |
| -65.0<br>$-76.0$       |                                             |                 |                                      |                                                                                                    |                               |  |                    |                   |                                     |                       | <b>Stop Freq</b><br>300.000000 MHz             |
| $-05.0$<br><b>96.D</b> |                                             |                 |                                      |                                                                                                    |                               |  |                    |                   |                                     |                       | <b>CF Step</b><br>27.000000 MHz<br>Man<br>Auto |
| 106<br>335             |                                             |                 |                                      | <u>~~\$@\#~\$J&amp;\\$~\$J\#\X\X\~\\\{\{#@\$\\}}}\\$\$#\qY#c?\;~q\#@Y#}~}\q\@\{@\\$~\;%\\{ \@\}@\@\@@Y@@`\#\!\$;\</u> |                               |  |                    |                   |                                     |                       | <b>Freq Offset</b><br>0 H <sub>2</sub>         |
|                        | Start 30.0 MHz                              | #Res BW 100 kHz |                                      |                                                                                                    | <b>VBW 100 kHz</b>            |  |                    | Sweep             | 103 ms (1001 pts)                   | <b>Stop 300.0 MHz</b> |                                                |
| <b>NSG</b>             |                                             |                 |                                      |                                                                                                    |                               |  |                    | <b>STATUS</b>     |                                     |                       |                                                |

Рисунок 12 Маски допусков (**LimitLines)**

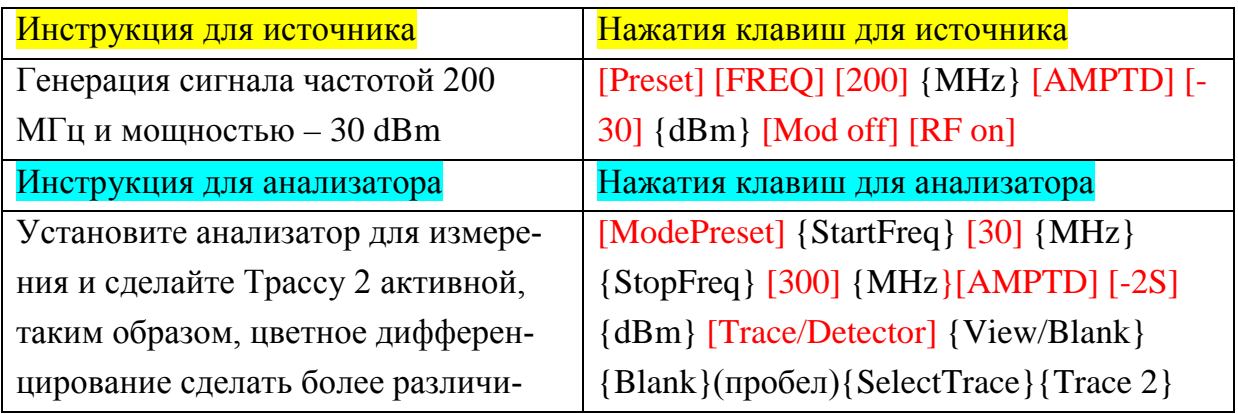

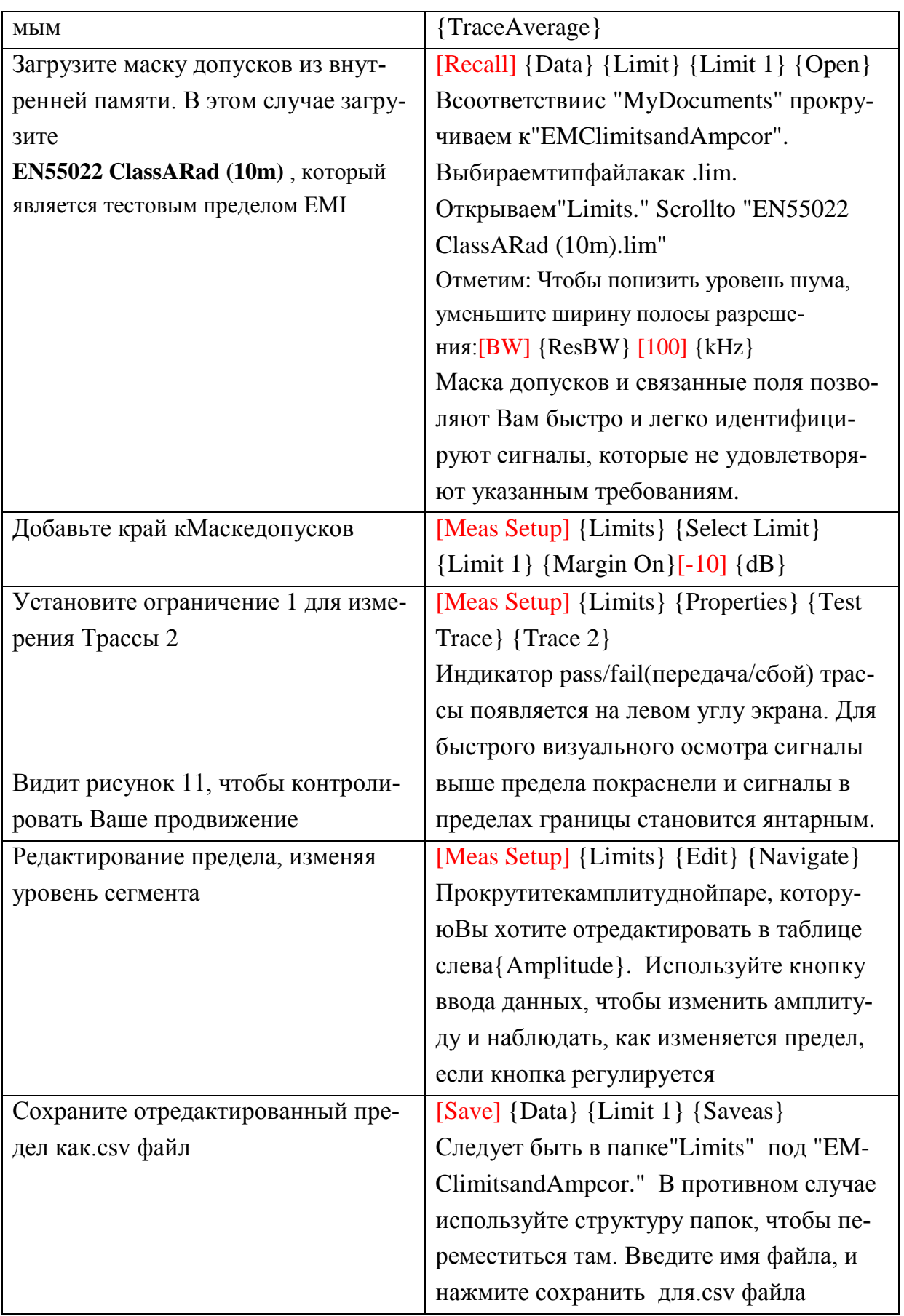

### **2.8 ЛАБОРАТОРНАЯ РАБОТА №8 Основные факторы коррекции амплитуды.**

Амплитудная коррекция компенсирует влияние кабелей, антенн и других устройств, используемых в схеме измерения (но не являющихся испытуемым устройством), в тракте сигнала.

Коэффициентами коррекцииамплитуды являются пары значений частоты и амплитуды, которые применяются к измерению, как только будет выбрана измеренная трассировка. Они используются, чтобы скорректировать внешние потери/усиление в измерительной установке. Анализаторы Xряда предлагают до четырех различных коррекций, которые могут быть применены одновременно.

В этой лабораторной работе мы вспомним ранее сохраненный файл коррекции амплитуды, отредактируем его и сохраним вновь.

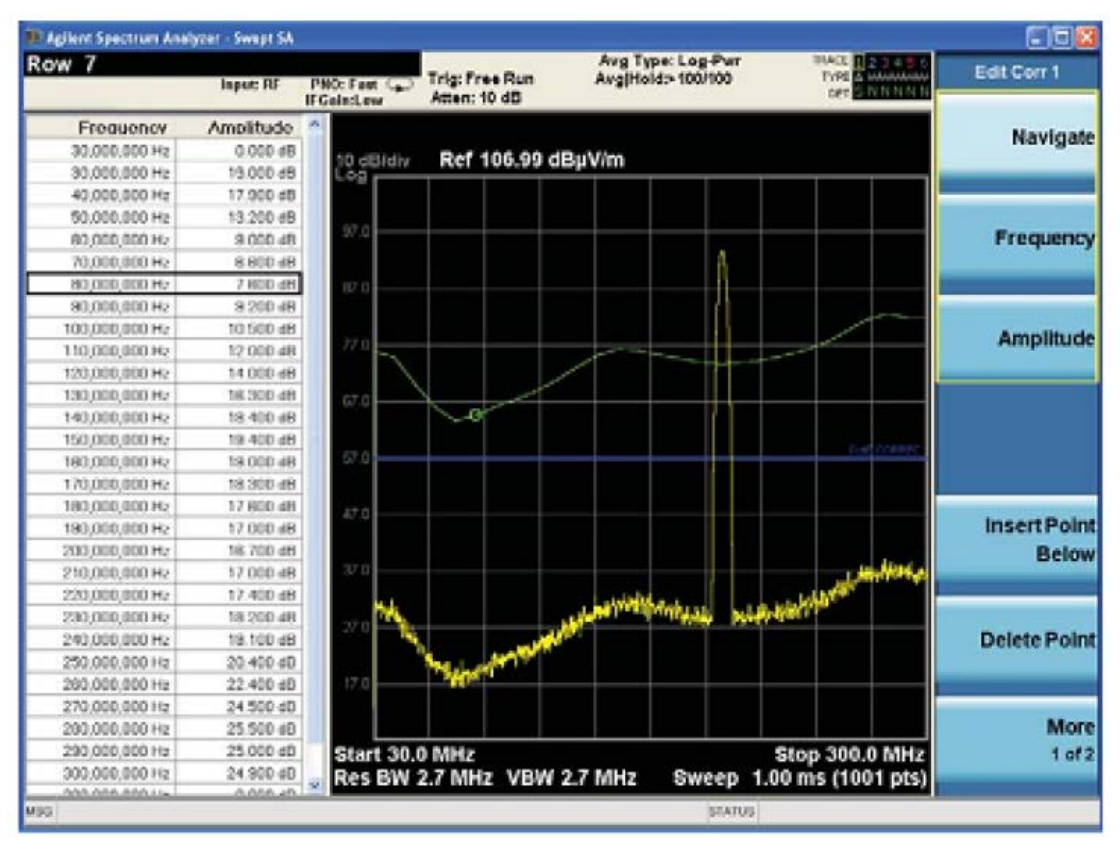

Рисунок 13. Коррекция амплитуды

Вы знали?

В режиме редактирования значения исправления показывают как зеленая трасса относительно нулевых исправлений, которая является синей трассировкой. Курсор указывает, к которой паре значений Вы переместились. Поскольку значения редактируются, зеленая трасса изменится, чтобы дать Вам точную обратную связь к новому значению.

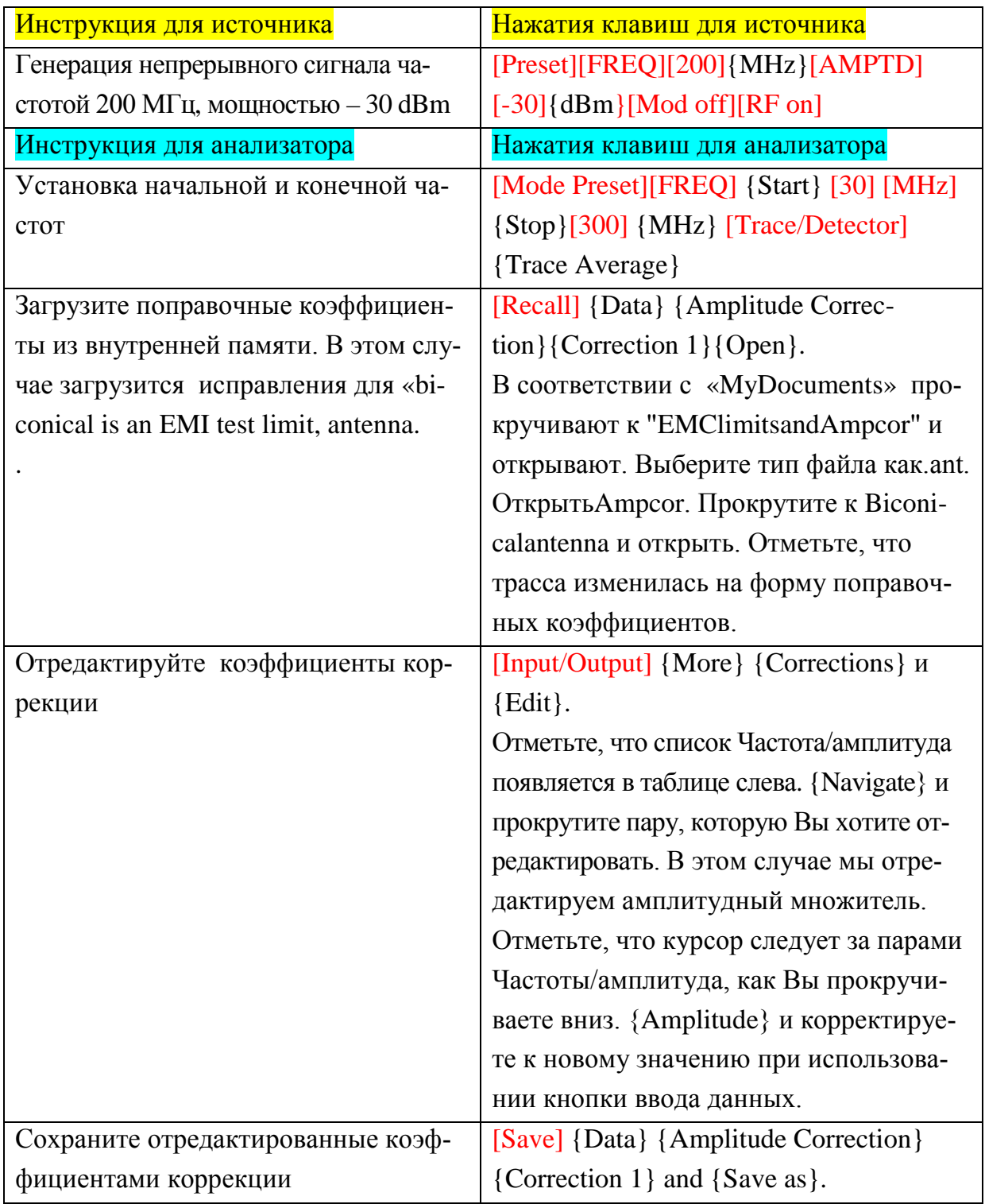

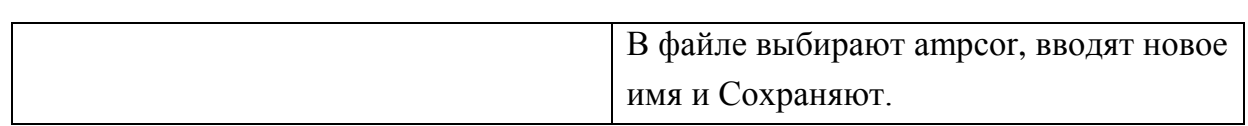

**2.9 ЛАБОРАТОРНАЯ РАБОТА №9. Метод понижения уровня собственных шумов NFE** (Только для анализаторов сигнала типа PXA)

В лабораторной работе будет проведено точное измерение очень низкоуровневого сигнала с использованием метода понижения уровня собственных шумов (NFE).

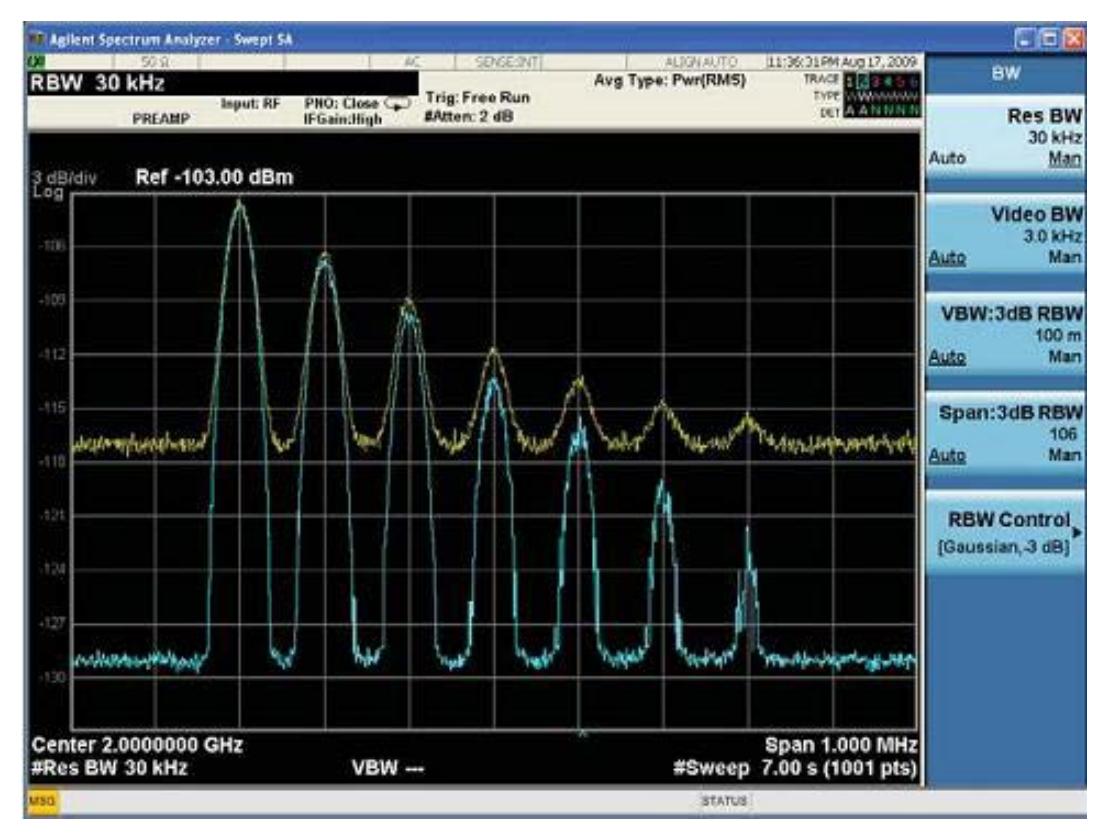

**Рисунок 13 Сигнал с несколькими гармониками**

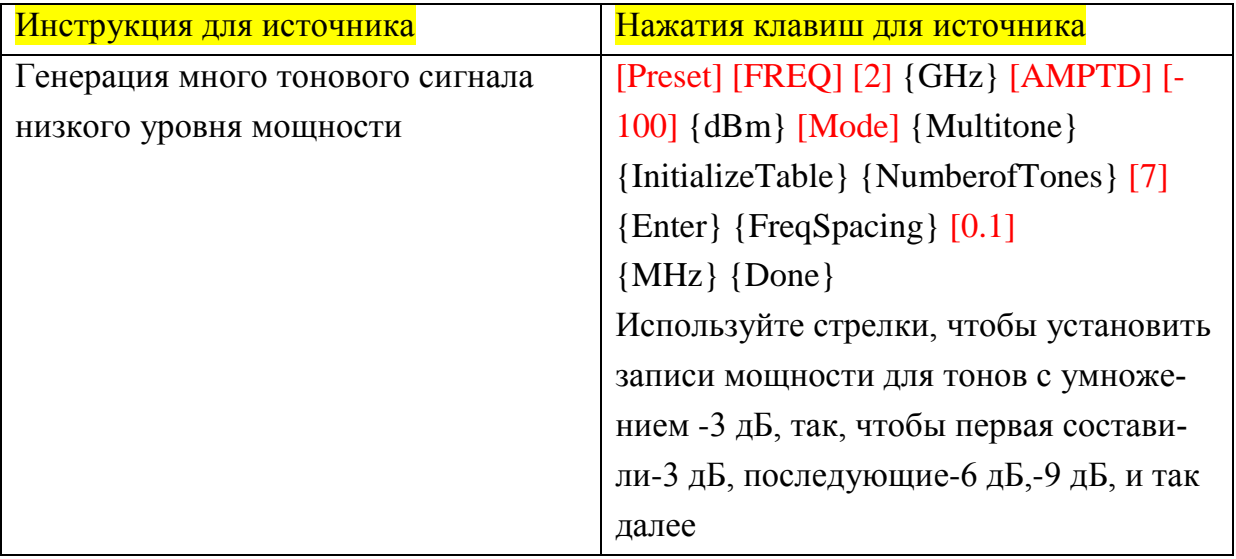

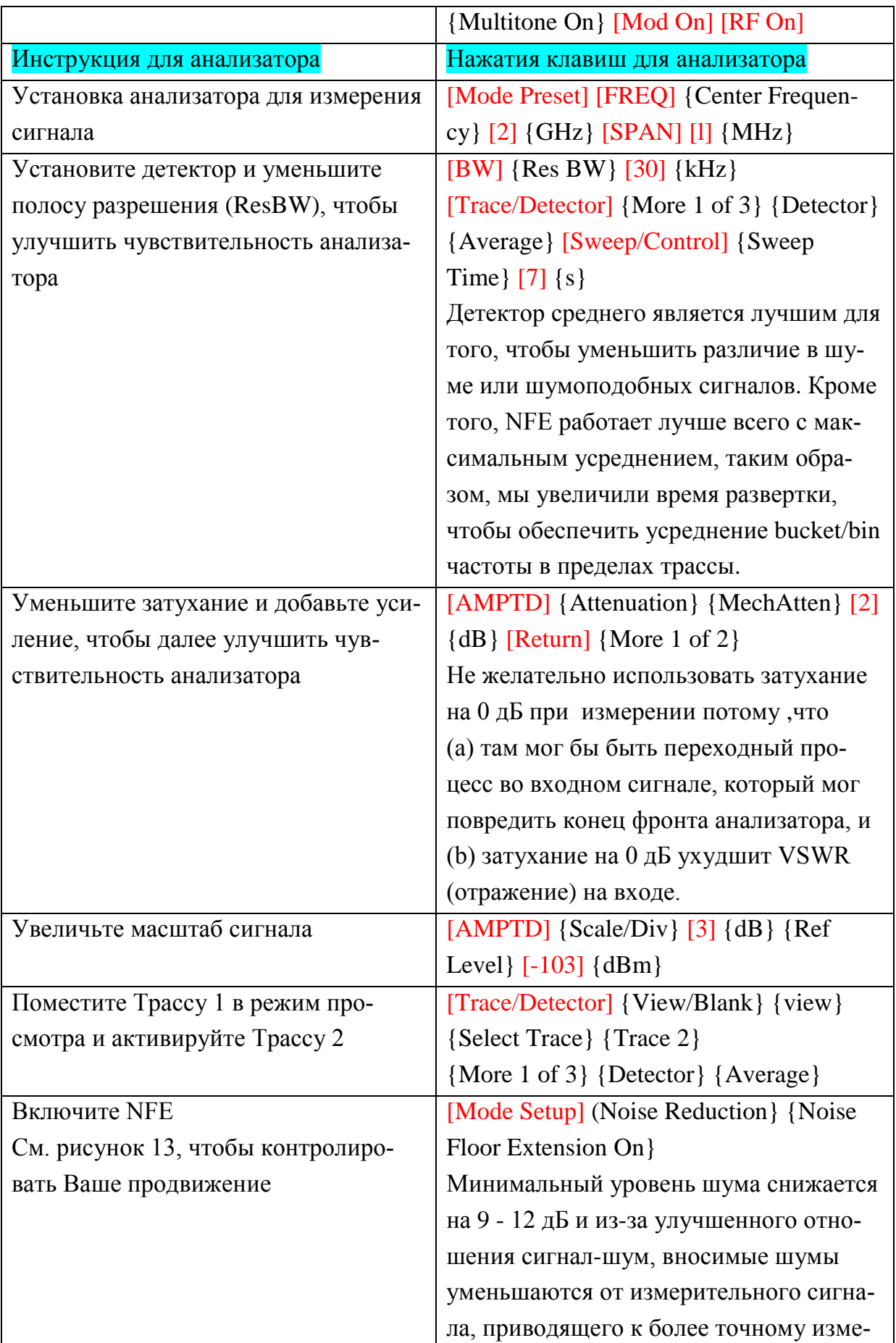

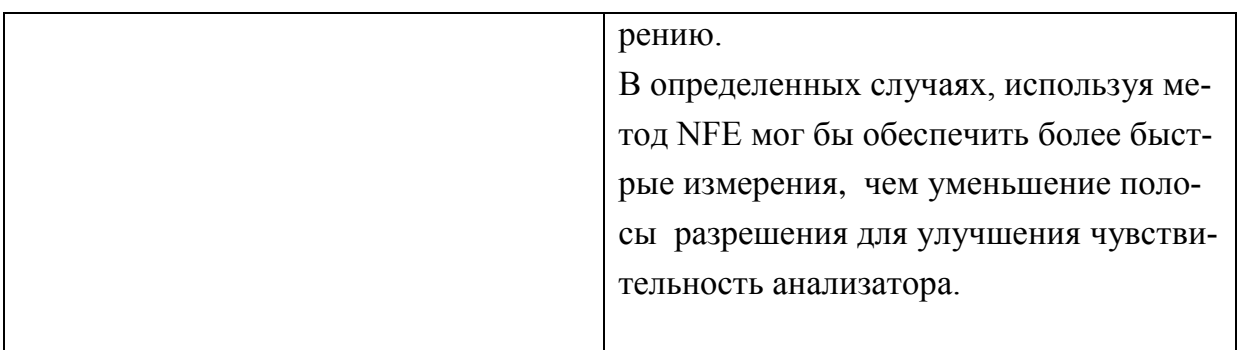

Некоторые замечания по использованию метода понижения уровня собственных шумов:

• Минимальный уровень шума анализатора оказывает влияние на любое измерение в динамическом диапазоне.

· Возможность NFE точно моделирует минимальный уровень шума анализатора и вычитает это из сигнала уменьшить эффективный уровень шума анализатора

· Анализируя подобные шуму или импульсные сигналы, улучшения на порядке 8 - 10 дБ (номинал) могут быть замечены с включенным NFE

• Метод NFE является самым эффективным для чрезвычайно усредненных сигналов

· NFE может использоваться с или без предусилителя, или при использовании пути малого шума в РХА

#### 2.10 Дополнительные сведения об анализаторах сигнала Х-ряда.

Приведем представляющие интерес дополнительные сведения об анализаторах сигнала Х-ряда.

• У анализаторов сигнала Х-рядаимеется всесторонняя встроенная справка, к которой можно получить доступ, используя ключ[**Help**] и затем функциональная клавиша, о которой требуется знать больше. Выключите справку, нажимая [Cancel (ESC)].].

• В анализаторахсигнала Х-ряда имеется частотный счетчик. Чтобыузнатьбольше, нажмите[Help] [Marker] {More 1 of 2} {Marker Count}. • Анализаторы сигналов Х-ряда предлагают какручной так и автоматический выбор для усреднения мощности логарифмический (видео). Журнал, составляющий в среднем, является единственным типом, доступным в наследство аналогового ПЧ анализатора. Журнал, составляющий в среднем, быстрее, но может показать до на 2.51 дБ более низкого измерения питания для подобных шуму сигналов из-за усреднения логарифмических значений. Войдите в [УстановкаМеаs] {Средний Тип}, чтобы получить доступ к этому меню. Это установит усреднение для (а) усреднение трассировки, (b) средний детектор, (c) маркеры питания полосы, и (d) усреднение полосы частот видеосигнала.

• В анализаторах Х-ряда все шесть трассировок могут быть выведены на экран одновременно. Кроме того, до трех различных детекторов могут использоваться одновременно на различных трассировках, которые одновременно обновляются в единственной развертке. Детектор для каждой трассировки может быть установлен под [Трассировкой/Детектором] {Избранная Трассировка} Избранная трассировка интереса {Больше 1 из 3}  $\{ \text{I}$ етектор $\}$ .

· Вы можете копировать/обмениваться (copy/exchange) одну трассу в другую трассу. Войдите [Trace/Detector] {More 1 of 3} {More 2 of 3} {Copy/Exchange}.

• ключ [QuickSave] (Быстрое Сохранение) позволяет Вам сохранять единственным нажатием кнопки. Как только Вы выбираете формат и устанавливаете X-ряд анализатор, просто нажмите[QuickSave] для последовательного сохранения.

• Х-ряд анализаторы, которым позволяют Вы создать предельную строку из золотой трассировки: [Установка Meas] {Пределы} {Редактирование}  $\{$ Больше 1 из 2 $\}$  {Сборка от Трассировки}. Кроме того, тестовая трассировка получает цвет, кодированный для улучшенного пользовательского опыта. Покраснели сигналы в пределах граничного янтаря поворота и сигналы, которые повреждают предел.

В режиме редактирования для пределов и поправочных коэффициентов, курсор указывает, какая пара значений, к которым Вы переместились. Поскольку значения редактируются, предел или амплитудная трассировка исправления изменятся, чтобы дать Вам пряую обратную связь, основанную на новом значении.

• РХА является единственным анализатором в отрасли с

NoiseFloorExtension(NFE - алгоритм уменьшения уровня собственных шу-MOB)

• РХА предлагает 10 стандартныходнокнопочныхизмерениймощности: Channel Power, Occupied BW, Adjacent Channel Power, CCDF, Burst Power, Spurious Emissions, Spurious Emissions Mask, TOI, Harmonics, List Sweep

 $1. TOI(IP3)$ 

2. Гармонические искажения (Рассчет по гармоникам)

3. Паразитные сигналы (SpuriousEmissions)

4. Радиоимпульсные сигналыBurstPower

5. Мощностьвканале (Channel Power Measurements – CPM)

6. Мощностьпососеднемуканалу (Adjacent Channel Power

MeasurementsACP)

7. Занимаемая полоса (Occupied Bandwidth Measurements)

8. Спектральнаямаска (Spectrum Emission Mask)

9. Статистическиеизмерениямощности(Complementary cumulative distribution function- CCDF(пик-фактор)

Войдите в [Meas].

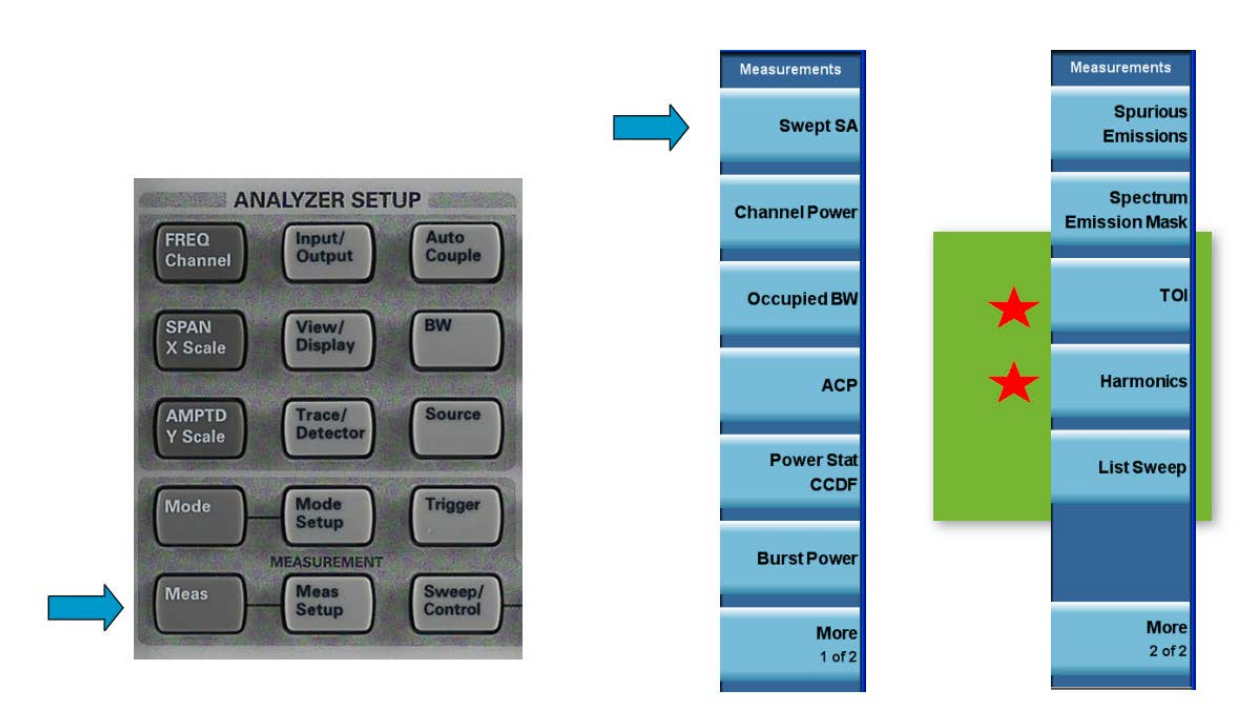

Дополнительные опции РХА

NFE- NoiseFloorExtension – алгоритм уменьшения уровня собственных шумов

LNPLowNoisePath (LNP прямой тракт, тракт с низким уровнем шума) –

минимизация потерь в тракте

МРВ – Обход микроволновогопреселектора

Уровень собственных шумов PXA *(DANL)*

ЕМХ – работа с внешним смесителем

Приложение для проведения измерений на электромагнитную совместимость (опц.EMC)

Приложение для анализа радиоимпульсных сигналов-N9051A

Приложение для векторного анализа 89600